# ONE LOOP TOUCH SCREEN ANALOGUE ADDRESSABLE FIRE ALARM PANEL

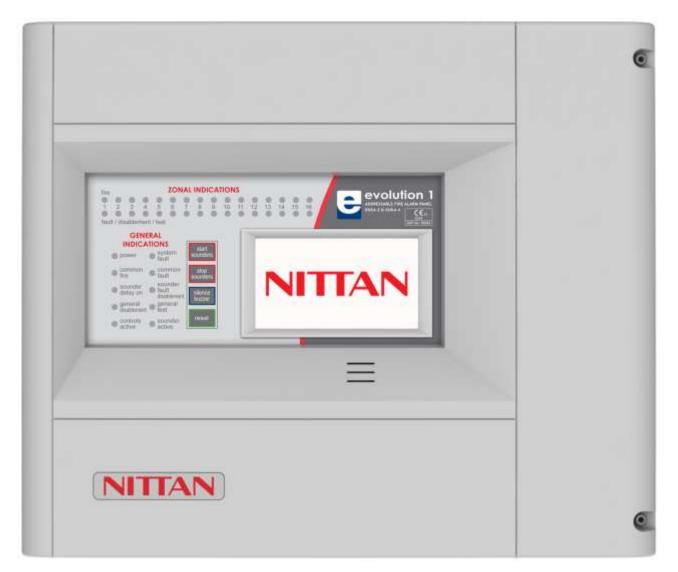

# INSTALLATION MANUAL

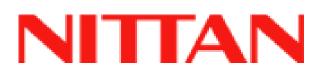

# **MANUAL SECTIONS**

| 1- SAFETY INFORMATION                         | 3  |
|-----------------------------------------------|----|
| 2- PANEL SPECIFICATION                        | 6  |
| 3- INTRODUCTION TO THE NITTAN EVOLUTION PANEL | 10 |
| 4 - DESIGNING THE SYSTEM                      |    |
| 5 - INSTALLING THE PANEL                      | 23 |
| 6 - INSTALLING THE DEVICES                    | 27 |
| 7 - PANEL SET UP                              |    |
| 8 - PROGRAMMING                               | 42 |
| 9 - DISABLEMENTS                              | 56 |
| 10 - TEST MODE                                | 60 |
| 11 - NETWORKING                               | 63 |
| 12 - FAULT FINDING                            | 67 |
| 13 - STANDBY BATTERY REQUIREMENTS             | 75 |
| 14 - CE INFORMATION                           | 77 |
| 15 - DOCUMENT MODIFICATION HISTORY            | 78 |

# **1- SAFETY INFORMATION**

| 1.1 INSTALLATION INFORMATION                            | .4 |
|---------------------------------------------------------|----|
| 1.2 SAFETY PRECAUTIONS DURING NORMAL OPERATION OF PANEL | .4 |
| 1.3 BATTERY INFORMATION                                 | .4 |
| 1.4 PRODUCT DISPOSAL AT THE END OF ITS WORKING LIFE     | .4 |
| 1.5 USING THIS MANUAL                                   | .5 |
| 1.6 FIRE ALARM SYSTEMS CODE OF PRACTICE                 | .5 |
| 1.7 EQUIPMENT WARRANTY                                  | .5 |

WARNING: Read this section completely before commencing installation.

## **1.1 INSTALLATION INFORMATION**

THIS FIRE ALARM CONTROL PANEL IS CLASS 1 EQUIPMENT AND MUST BE EARTHED. This equipment must be installed and maintained by a qualified and technically experienced person. This C.I.E. must be wired to a fused spur rated at 3A. It must NOT be connected via a removable plug, or be connected through an RCD device.

It is designed for indoor use only.

Prior to commencing installation of the control panel, ensure that adequate precautions are taken to prevent damage to the sensitive electronic components on the display board and the control board due to electrostatic discharge. You should discharge any static electricity you may have accumulated by touching a convenient earthed object such as an unpainted copper radiator pipe. You should repeat the process at regular intervals during the installation process, especially if you are required to walk over carpets.

The panel must be located in a clean, dry position, which is not subject to excessive shock or vibration and at least 2 metres away from pager systems or any other radio transmitting equipment. The operating temperature range is 0°C to 40°C; maximum humidity is 95%.

#### HANDLING THE PCBS

If the PCBs are to be removed to ease fitting the enclosure and cables, care must be taken to avoid damage by static. The best method is to wear an earth strap, but touching any earth point (e.g. building plumbing) will help to discharge any static. Always handle PCBs by their sides and avoid touching the legs of any components. Keep the PCBs away from damp dirty areas, e.g. in a small cardboard box.

#### **1.2 SAFETY PRECAUTIONS DURING NORMAL OPERATION OF PANEL**

NOTE: When the Nittan evolution panel is operating normally, i.e. not being tended by service personnel, the panel enclosure must be kept closed, secured by the supplied hex screws. The hex key to open the cover MUST be removed and ONLY held by the responsible person and / or the service personnel. It must under NO CIRCUMSTANCES be held by the user.

### **1.3 BATTERY INFORMATION**

This C.I.E. uses 2 x 12V Sealed Lead Acid (SLA) batteries with capacities between 3Ah and 7Ah.

#### CAUTION:

RISK OF EXPLOSION IF BATTERY IS REPLACED BY AN INCORRECT TYPE. DISPOSE OF USED BATTERIES ACCORDING TO BATTERY MANUFACTURERS INSTRUCTIONS.

#### **IMPORTANT NOTES ON BATTERIES:**

**DANGER:** Batteries are electrically live at all times. **NEVER short circuit the battery terminals. WARNING:** Batteries are often heavy. Take great care when lifting and transporting batteries.

**DANGER:** Do NOT attempt to remove the battery lid or tamper with the internal workings of the battery. Electrolyte is a highly corrosive substance, and presents significant danger to yourself and to anything else it touches. In case of accidental skin or eye contact, flush the affected area with plenty of clean, fresh water and seek immediate medical attention. Valve Regulated Lead Acid (VRLA) batteries are "low maintenance", requiring no electrolyte top-up or measurement of specific gravity.

### **1.4 PRODUCT DISPOSAL AT THE END OF ITS WORKING LIFE**

Like all electronic equipment, at the end of its working life this unit should not be disposed of in a refuse bin. All Nittan products since 2005 have been marked with the WEEE Logo in compliance with European Directive 2002/96/EC and Nittan Europe Limited is a member of a WEEE Compliance Scheme. Contact sales@nittan.co.uk for a copy of our WEEE Compliance Policy.

#### **1.5 USING THIS MANUAL**

This manual explains, in a step-by-step manner, the procedure for the installation of the Nittan evolution 1 Fire Alarm Control Panel. This Installation Manual must not be left accessible to the User.

### **1.6 FIRE ALARM SYSTEMS CODE OF PRACTICE**

This manual is not designed to teach Fire Alarm System design. It is assumed that the System has been designed by a competent person, and that the installer has an understanding of Fire Alarm System components and their use.

We strongly recommend consultation with a suitably qualified, competent person regarding the design of the Fire Alarm System. The System must be commissioned and serviced in accordance with our instructions and the relevant National Standards. Contact the Fire Officer concerned with the property at an early stage in case he has any special requirements.

If in doubt, read the latest edition of BS 5839-1"Fire Detection and Alarm Systems for buildings (Code of Practice for System Design, Installation, commissioning and maintenance)" available from the BSI, or at your local reference library.

### **1.7 EQUIPMENT WARRANTY**

If this equipment is not fitted and commissioned according to our guidelines, and the relevant National Standards, by an approved and competent person or organisation, the warranty may become void.

# **2- PANEL SPECIFICATION**

| 2.1 FUNCTIONS REQUIRED BY EUROPEAN STANDARD EN 54 PART 2 | 7 |
|----------------------------------------------------------|---|
| 2.2 EXPLANATION OF ACCESS LEVELS                         | 7 |
| 2.3 PANEL SPECIFICATIONS - ENCLOSURE                     | 8 |
| 2.4 PANEL SPECIFICATIONS - ELECTRICAL                    | 8 |
| 2.5 FUSE SPECIFICATIONS - Power Supply Controller PCB    | 9 |
| 2.6 FUSE SPECIFICATIONS - CIE PCB                        | 9 |

# **2.1 FUNCTIONS REQUIRED BY EUROPEAN STANDARD EN 54 PART 2**

The Nittan evolution 1 fire alarm control panel provides the following mandatory and optional functions as prescribed by the European standard EN 54 Part 2.

#### (a) Mandatory Functions

The mandatory functions and corresponding indications provided by this panel are:

- fire alarm condition
- fault warning condition
- disablement condition
- quiescent condition (when the CIE is powered by a power supply conforming to EN 54-4 and no other functional condition is indicated)

#### (b) Optional Functions (Options with Requirements)

The options with requirements provided by this panel are:

- Clause 7.8 output to fire alarm devices (i.e. sounders)
- Clause 7.11 delays to outputs
- Clause 7.12 Dependencies on More than one alarm signal (Type C)
- Clause 8.3 fault signals from points
- Clause 9.5 disablement of addressable points
- Clause 10 test Condition

#### (c) Other Functions outside EN54

USB Port (For PC configuration) RS484 Network / Repeater connection TCP/IP (Ethernet) connection (Remote access)

#### NB the terms 'device' and 'point' are used interchangeably throughout this manual.

## **2.2 EXPLANATION OF ACCESS LEVELS**

The Nittan Evolution System has the following access levels.

| ACCESS LEVEL | ACCESSED BY                 | ACCESS METHOD                                                            | FUNCTIONS ACCESSED                                                                                                    |
|--------------|-----------------------------|--------------------------------------------------------------------------|----------------------------------------------------------------------------------------------------|
| 1            | General public              | Default state                                                            | View Panel<br>Override delay (if used)                                                                                                    |
| 2a           | Responsible person          | Enter user access code<br>(default 0001)                                 | Start sounders<br>stop sounders<br>Silence buzzer<br>Reset panel<br>Access User Menu                                                                                                    |
| 2b           | Responsible person          | Enter user access code<br>(default 0001), and press<br>Menu Access Icon  | Enable / disable sections of system<br>Test Mode<br>View Zones / Points<br>View event log<br>Turn off delay                                                                                                    |
| За           | Installer / Engineer        | Enter Engineer Password<br>(Default 9999), and press<br>Menu Access Icon | Configure loops<br>Assign zones<br>Assign Text to each point<br>Modify Alarm Operation Programming<br>Configure network (if fitted)<br>System Diagnostics (LED blink / loop Autocheck)<br>Change passwords<br>Configure TCP/IP Port |
| 3b           | Installer / Engineer        | Open Enclosure                                                           | Connect wiring during Install<br>Battery check during Maintenance<br>Update Cause & Effect programming via USB                                                                                                    |
| 4            | Authorised Service Engineer | Open Enclosure & PC S/W                                                  | Update Panel Firmware, Add new language                                                                                                    |

Care should be taken to ensure that the access method for each level is only available to suitably qualified personnel.

| DESCRIPTION                   | VALUE              |
|-------------------------------|--------------------|
| ENCLOSURE SIZE (L x W x D mm) | 370 X 311 X 113 mm |
| TOP CABLE ENTRIES             | 15                 |
| BOTTOM CABLE ENTRIES          | 0                  |

# **2.4 PANEL SPECIFICATIONS - ELECTRICAL**

| ELECTRICAL DESCRIPTION                       | VALUE                                                            |
|----------------------------------------------|------------------------------------------------------------------|
| MAINS VOLTAGE                                | 230 V AC + 10% / - 15%                                           |
| BATTERY VOLTAGE                              | 2 x 12V SLA (27.6V DC @ 20 C) (3Ah – 7Ah)                        |
| POWER SUPPLY                                 | NON-INTEGRAL (SWITCH MODE)                                       |
|                                              | DC OUTPUT: Vmax = 31V ,Vmin = 19.5V                              |
|                                              | I max A: 1.4A                                                    |
|                                              | Ripple & Noise: <= 0.6V                                          |
| CIE DC INPUT VOLTAGE                         | Vmax = 31.5V, Vmin = 19.5V                                       |
| CHARGER VOLTAGE                              | 27.6V                                                            |
| Monitored Inputs (x2)                        | End-of-Line Resistance: 4k7 ohm 0.25W                            |
| CONVENTIONAL SOUNDER OUTPUT (x2)             | I max: 100mA                                                     |
|                                              | Quiescent voltage: -5 to -9V DC                                  |
|                                              | Active voltage: 18 to 28V DC                                     |
|                                              | End-of-Line Resistance: 10k ohm 0.25W                            |
| FIRE RELAY OUTPUT (x1)                       | (C,NO,NC)                                                        |
|                                              | Contact rating: 230V AC @ 1A                                     |
| FAULT RELAY OUTPUT (x1)                      | Normally Energised (C,NO,NC)                                     |
|                                              | Contact rating: 230V AC @ 1A                                     |
| AUX 28V                                      | 100mA                                                            |
| LOOP VOLTAGE                                 | 35V Nominal (Vmax 39 V DC Vmin 24 V DC)                          |
| MAXIMUM LOOP CURRENT                         | 500 mA                                                           |
| NUMBER OF LOOPS                              | 1                                                                |
| MAXIMUM NUMBER OF ZONES                      | 254 Zones                                                        |
| MAXIMUM LOOP CAPACITY                        | 254 Addresses                                                    |
| MAXIMUM LOOP LENGTH                          | 2 km                                                             |
| MAXIMUM LOOP RESISTANCE                      | 44 ohm (22 ohms + to +, 22 ohms – to -)                          |
| MAXIMUM LOOP CAPACITANCE                     | 500 nF                                                           |
| MAXIMUM LOOP BAUD RATE                       | 4334 Bits Per Second                                             |
| MAXIMUM NETWORK SIZE                         | 16 nodes                                                         |
| MAXIMUM DISTANCE BETWEEN NODES               | 1 km with screened Data cable                                    |
|                                              |                                                                  |
|                                              | 4.3" Resistive touch screen. 480 x 272 pixel resolution          |
| LED INDICATION                               | Fire Zones 1 – 16<br>Fault / Disable / Test Zones 1 - 16         |
|                                              |                                                                  |
|                                              | Power<br>Common Fire                                             |
|                                              | Common Fire<br>Sounder Delay On                                  |
|                                              | Sounder Delay On<br>General Disablement                          |
|                                              | Controls active                                                  |
|                                              | System Fault                                                     |
|                                              | ,                                                                |
|                                              | Common Fault                                                     |
|                                              | Sounder Fault / Disablement<br>General Test                      |
|                                              | Sounder Active                                                   |
| KEY ENTRY                                    |                                                                  |
|                                              | Start Sounders                                                   |
|                                              | Stop Sounders<br>Silence Buzzer                                  |
|                                              | Reset                                                            |
|                                              |                                                                  |
| ENVIRONMENTAL DATA                           | (All other controls via touch screen)<br>Temperature: -5 to 40 C |
|                                              |                                                                  |
|                                              | Relative Humidity: 95% Non-Condensing                            |
|                                              | will withstand vibrations between 5 & 150 Hz                     |
| ENCLOSURE RATING                             | IP 30                                                            |
| OTHER PORTS                                  | USB                                                              |
|                                              | RS485 for network                                                |
|                                              | TCP/IP                                                           |
|                                              | Micro SD card (for future use)                                   |
| EN 54-2 Optional Functions with Requirements | 7.8, 7.11,7.12, 8.3, 9.5, 10                                     |

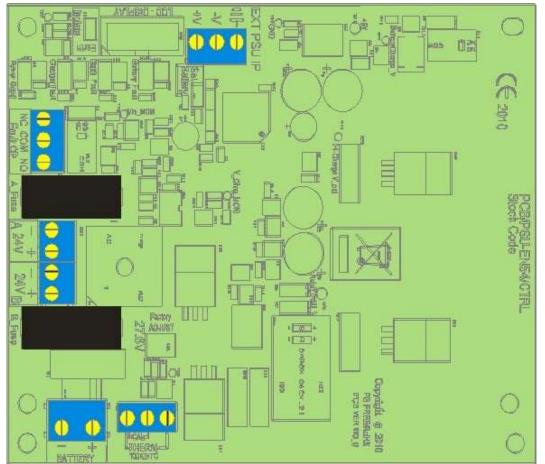

# 2.5 FUSE SPECIFICATIONS - Power Supply Controller PCB

| Fuse Label | Rating | Description                                  |  |
|------------|--------|----------------------------------------------|--|
| A_Fuse     | 1A     | PSU Output – Channel A (USED TO POWER PANEL) |  |
| B_Fuse     | 1A     | PSU Output – Channel B (SPARE)               |  |
| Link Fuse  | 5A     | Battery fuse                                 |  |

## 2.6 FUSE SPECIFICATIONS - CIE PCB

The Nittan evolution 1 CIE PCB has no User serviceable fuses. It uses resettable fuses throughout

# **3-INTRODUCTION TO THE NITTAN EVOLUTION PANEL**

| 3.1 ABOUT THE NITTAN EVOLUTION FIRE ALARM PANEL | 11 |
|-------------------------------------------------|----|
| 3.2 PANEL INTERNAL LAYOUT                       | 11 |
| 3.3 ACCESSING THE PANEL                         | 12 |
| 3.4 NAVIGATING THE PANEL MENUS                  | 13 |
| 3.5 CONTROLS                                    | 14 |
| 3.6 INDICATING DIFFERENT PANEL STATES 1         | 12 |
| 3.6.1 The Quiescent Condition                   | 12 |
| 3.6.2 The Alarm Condition1                      | 15 |
| 3.6.3 The Fault Condition                       | 15 |
| 3.6.4. Disablement 1                            | 16 |
| 3.6.5 Test Mode 1                               | 17 |
| 3.6.6 Multiple Conditions                       | 17 |

## **3.1 ABOUT THE NITTAN EVOLUTION FIRE ALARM PANEL**

The Nittan evolution 1 is a single loop Analogue addressable control panel that uses the Nittan evolution Protocol. It has a touch screen LCD Display.

It can run 254 devices on the loop.

It has 254 zones, with 16 zones indicated by LED

It can be networked with other Nittan evolution 1 panels with up to 16 panels per network.

It has a simple Intuitive cause and effect programming for configuring sounder & relay operation.

It has a built in TCP-IP port that allows remote access to the panel for authorised service companies.

# **3.2 PANEL INTERNAL LAYOUT**

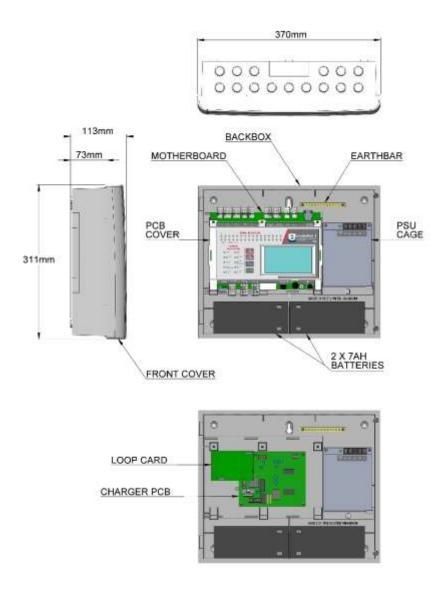

Figure 1: Plan view of Nittan evolution 1 panel showing internal view with main PCB fitted and with main PCB removed

# **3.3 ACCESSING THE PANEL**

The Nittan evolution 1 panel has 2 user access levels and one installer access level.

| Basic user access (Access level 2a)<br>Tap LCD. Select user icon. Enter user access code (Default 0001)<br>This allows the user to have access to the main control buttons, to silence<br>and reset the panel.<br>It is indicated by a steady Controls Active LED, and an open padlock icon in<br>the bottom left corner of the LCD screen.                                          | O <sup>bytem healthy</sup>                                                                                                    |
|----------------------------------------------------------------------------------------------------|----------------------------------------------------------------------------------------------------|
| <ul> <li>Full user access (Access level 2b)</li> <li>From access level 2a press the menu access icon.</li> <li>This allows the user to view the user menus, to view device status, event logs etc.</li> <li>It is indicated by a steady Controls Active LED, and an Exit Menu icon in the bottom left corner of the LCD screen.</li> </ul>                                           | Uner<br>Uner<br>Corr<br>Door<br>Door |
| Engineer Access (Access level 3a)<br>Tap LCD. Select Engineer icon. Enter Engineer access code (Default 9999)<br>This allows the engineer to configure the panel, Setting zone & device text,<br>allocating zones, entering panel cause & effect etc.<br>It is indicated by a Flashing Controls Active LED, and an open padlock icon in<br>the bottom left corner of the LCD screen. | Source Constructions                                                                                                    |
| <ul> <li>Turning off access.</li> <li>If the panel is in one of the menus, press the exit menu icon in the bottom left corner.</li> <li>Press the padlock icon in the bottom left corner.</li> <li>The controls active LCD will turn off, and the padlock icon will turn off.</li> <li>(The panel will automatically turn off access if left unattended for 5 minutes)</li> </ul>    | Sector healthy<br>NITTAN                                                                                                    |

# **3.4 NAVIGATING THE PANEL MENUS**

|                                                                                                    | factor Louista                                                                                                    |
|----------------------------------------------------------------------------------------------------|----------------------------------------------------------------------------------------------------|
| The Nittan evolution 1 panel has 2 menus, user and installer. Entering the user code (Default 0001) accesses the user menu. Entering the Installer password (Default 9999) enables access level 3. Press the access menu icon to access the Engineer menu                                                                              | INITTAN S                                                                                                    |
| The menus are in the form of icons with a text label underneath. To select a particular menu, press the relevant icon.<br>The sub screens are in the form of tabbed screens if there is more than one sub - option, with the data either displayed in a table, or as separate data fields, depending on the function of the sub screen | Engineer Level<br>So France Level<br>So France Level<br>So Fran |
| Table view screen Example<br>In a table field, there are editable data (eg device label), and non-editable data (eg<br>Device type). Tapping on an editable data field will allow it to be edited.                                                                                                    | Plant explorer<br>(2905)<br>Blant Ten Dplins AddPlemme<br>Ader Toon Plant 8xd Mode Zone<br>1. EV-MCP MAIN ENTRANCE BRAK GLASS Enabled 3<br>2. EV-4 RECEPTION Enabled 1<br>3. EV-4 ADMIN AREA Enabled 1<br>4. EV-49-C3 CANTEEN Enabled 1                                                                                                    |
| Data Field Screen Example<br>In a data field screen, the data will either be values, or option buttons. Clicking on<br>the field will allow it to be edited.                                                                                                    | General setup<br>Ditioga<br>Verar<br>Memb<br>Diay<br>10<br>10<br>10<br>10<br>10<br>10<br>10<br>10<br>10<br>10                                                                                                    |
| Text Keyboard<br>Used to enter text. Use <- and -> to position the keyboard. Press the circle at the<br>end of the text field to delete text as required. 123 button brings up the numeric<br>keyboard. And CAP turns on the caps lock.<br>Press tick when finished.                                                                   | General trebp                                                                                                    |
| Number Keyboard.<br>Use the up & down lcons to increase or decrease the number, or enter the new<br>number via the keypad.                                                                                                    | General schut                                                                                                    |

#### **3.5 CONTROLS**

The panel contains the following mandatory controls. They can only be operated when the user or engineer (ADMIN) password has been entered. The CONTROLS ACTIVE LED indicates that the controls have been enabled.

#### START SOUNDERS

This control can be used by authorised personnel to start the sounders.

#### STOP SOUNDERS

This control can be used by authorised personnel to stop or silence the sounders whilst the panel is in the fire alarm condition.

#### SILENCE BUZZER

This control silences the panel's internal buzzer which is always activated when a fire or a fault has been detected.

#### RESET

After an alarm has been fully investigated and dealt with, operating this control resets the fire alarm condition. The same control is used to reset from a fault condition.

It is good practice to stop the sounders before resetting the panel. However, pressing the RESET control whilst the sounders are still active, will silence the sounders as well as resetting the fire alarm condition.

#### OTHER CONTROLS

Other controls are through virtual buttons on the panel's touch screen display. They include, amongst others, alpha and numeric key pads, cursors for table navigation and accept & cancel buttons for system changes

## **3.6 INDICATING DIFFERENT PANEL STATES**

During Normal operation the panel will be in one of the following states depending on the status of the devices connected to the panel, and user intervention. Below is a summary of the different conditions.

## **3.6.1 The Quiescent Condition**

This is the panel's normal state. There are no faults or alarms, and the panel is running normally. This is indicated by The LCD showing System Normal, and All LEDS being off, apart from Power, and perhaps Controls Active (depending on the last user action).

In the quiescent condition, the panel displays:-System Healthy. Nittan Logo

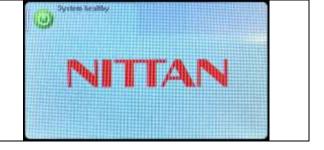

#### 3.6.2 The Alarm Condition

A fire is indicated on the Nittan evolution 1 panel by:-COMMON FIRE RED LED & Zone alarm LED (for zones 1 to 16) On the screen, the panel shows:-Fire Icon Number of zones in alarm Number of devices in alarm First & last zones in alarm Details of alarms in chronological order (showing device type, Zone number & label, Device address & label) Scroll arrows for displaying further events

### 3.6.3 The Fault Condition

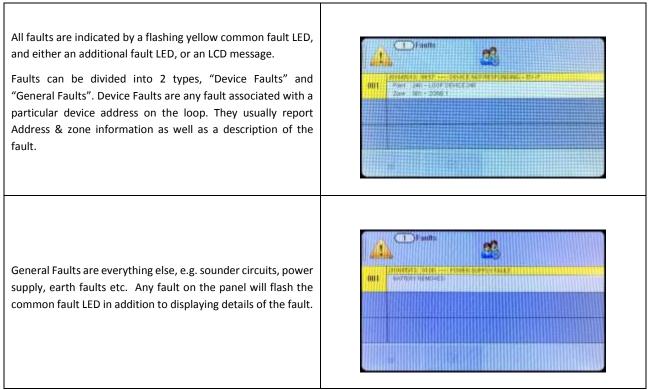

#### 3.6.4. Disablement

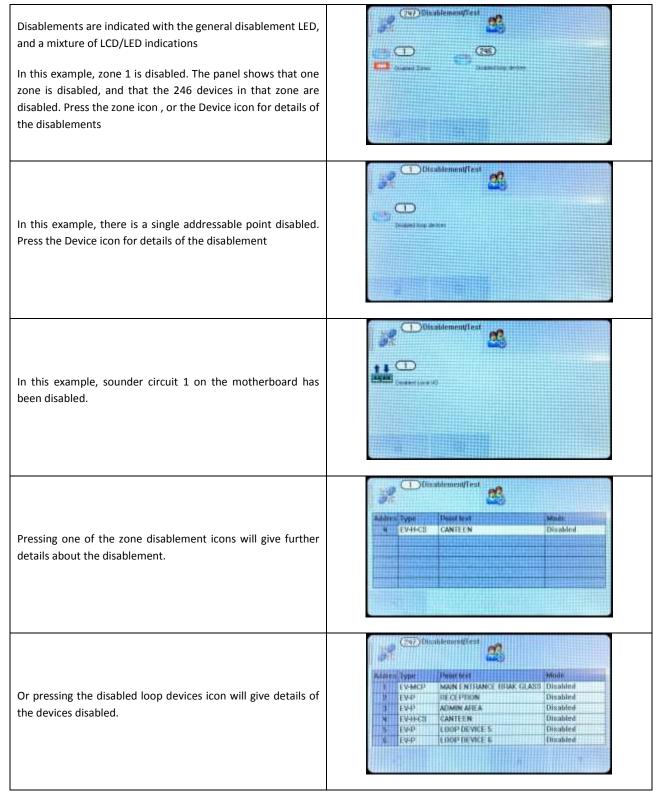

#### 3.6.5 Test Mode

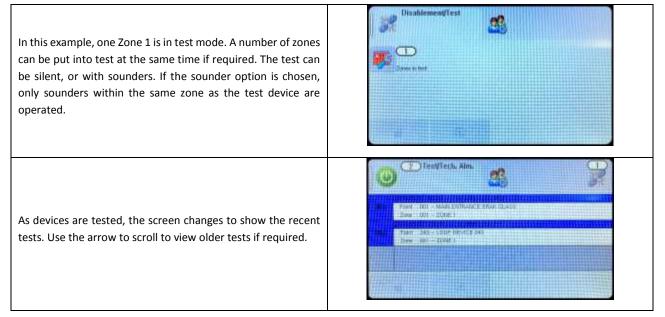

## **3.6.6 Multiple Conditions**

In the event of multiple conditions, the panel will display the highest priority event. It will display the presence of suppressed events as icons on the top right of the screen. The number of events for each category is shown on the icon. To display any of the suppressed events, press the icon of that event.

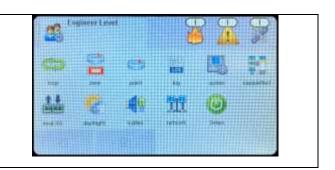

# **4 - DESIGNING THE SYSTEM**

| 4.1 DESIGNING THE SYSTEM                                      | ) |
|---------------------------------------------------------------|---|
| 4.2 RECOMMENDED CABLE TYPES AND THEIR LIMITATIONS19           | ) |
| 4.3 LOOP CALCULATIONS                                         | ) |
| 4.4 MAXIMUM LOOP CABLE LENGTH RECOMMENDATIONS                 | ) |
| 4.5 BATTERY CALCULATIONS                                      | ) |
| 4.6 CHOOSING AUDIBLE & VISIBLE WARNING DEVICES20              | ) |
| 4.6.1 ADDRESSABLE SOUNDER                                     |   |
| 4.6.2 ADDRESSABLE SOUNDER BASE                                |   |
| 4.6.3 ADDRESSABLE DETECTOR WITH BUILT IN SOUNDER              |   |
| 4.6.4 ADDRESSABLE SOUNDER CIRCUIT CONTROLLER                  |   |
| 4.6.5 PCB CONVENTIONAL SOUNDER CIRCUITS 21                    |   |
| 4.6.6 ADVANTAGES AND DISADVANTAGES OF DIFFERENT SOUNDER TYPES |   |
| 4.7 System Spare Capacity21                                   | L |

#### **4.1 DESIGNING THE SYSTEM**

The first consideration when designing the fire alarm system is the type or category of fire protection that is required for the building. In the UK this is fully explained in the British Standard BS 5839-1. This contains guidance on how many smoke detectors, heat detectors, call points, sounders etc. should be fitted for the type of coverage that is required.

Next decide on the number of loops of addressable devices that need to be installed. Nittan evolution 1 is a single loop panel. The maximum loop capacity is 254 devices (also called points or addresses). NOTE: This may be limited by power demand of Loop powered Sounder/Beacon devices. If the building requires more than 254 devices, then several control panels can be networked. The network capacity is 16 panels.

All fire alarm systems must be subdivided into zones, which represent the geographical areas of the building. Nittan evolution 1 allows any number of devices to be allocated to a zone. However, it is assumed that a zone will not contain more than 32 fire detectors and/or manual call points, since this would correspond to an unacceptably large search area.

Each panel may be configured to have between 1 and 254 zones.

Although a fire alarm system has to be subdivided into zones, the cause and effect actions applicable to Nittan evolution 1 can be based on other groupings as well as zones. The other groupings are panels, Local I/O and points. Cause and effect is described later in this manual.

Whenever possible, give each device as descriptive a label as possible. The better the description, the easier it is to locate in the event of an alarm. The panel allows 47 characters. It may be necessary to use abbreviations to achieve the required label. Keep the design of the system, and any changes to it well documented. This makes it easier to trace any configuration errors during installation & commissioning.

### **4.2 RECOMMENDED CABLE TYPES AND THEIR LIMITATIONS**

All wiring must be installed to meet the current versions of BS5839: Pt1 and BS 7671 (IEE Wiring Regulations) standards. Other National standards of fire alarm system installation should be adhered to where applicable.

Screened cables should be used throughout the installation to help shield the Panel from outside interference and ensure EMC compatibility.

The two categories of cable according to BS5839: Pt1 "Fire Detection and Alarm Systems for Buildings (Code of Practice for System Design, Installation and Servicing)" are:

Standard fire resisting cable - to PH30 classification of EN 50200 (including the 30 minute survival time of Annex E)

Enhanced fire resisting cable – to PH120 classification of EN 50200 (including the 120 minute survival time of BS 8434-2)

(Note that all cables should be at least 1mm<sup>2</sup> cross section)

On the Nittan evolution 1 Panel the general recommendation would be to use standard fire resistant cable, such as Firetuff<sup>™</sup>, FP200 or an equivalent. These cables are screened, and will provide good EMC shielding when properly grounded at the panel. Certain system specifications may demand the use of a particular type of cable and due regard should be paid to this fact. For non-BS5839 installations, other cable types may be suitable.

Depending on the environment, the cables may need mechanical protection (such as a conduit).

### **4.3 LOOP CALCULATIONS**

Like most addressable systems, it is important that a system is designed within the panel's limits. The following Limits should not be exceeded:-

| Characteristic              | Limit                                        |
|-----------------------------|----------------------------------------------|
| Maximum loop load           | 500mA                                        |
| Maximum Quiescent loop load | 400mA                                        |
| Maximum cable resistance    | 22 ohms per core (36 Ohms from presentation) |
| Maximum cable capacitance   | 400nF core to screen                         |
|                             | 200nF core to core                           |
| Minimum loop voltage        | 24V DC                                       |

### 4.4 MAXIMUM LOOP CABLE LENGTH RECOMMENDATIONS

With an addressable system, some care must be taken when calculating the appropriate cable gauge for the system. The main limitation is that during an alarm condition (maximum current draw), the voltage at all devices must be at least 24 Volts with at least 2.5V of superimposed data signal.

The exact calculation equations are beyond the scope of this manual, because of the distributed load of the sounders on the loop, but the following table gives a rough guide for maximum cable lengths at various current loads for 3 different cable gauges.

| MAXIMUM LOOP CURRENT (IN ALARM) | 500 mA | 400 mA | 300 mA | 200 mA | 100 mA |
|---------------------------------|--------|--------|--------|--------|--------|
| 1mm CSA cable                   | 300    | 380    | 500    | 760    | 1500   |
| 1.5mm CSA cable                 | 450    | 560    | 750    | 1130   | 2000   |
| 2.5mm CSA cable                 | 740    | 920    | 1200   | 1860   | 2000   |

EG. A system with a maximum load of 300mA using 1.5mm cable can have a maximum loop run of 750 m end to end. When Installed the cable characteristics should meet the following parameters:-

+ve in to +ve out less than 22 ohms.

-ve in to -ve out less than 22 ohms (may need to temporarily disable isolators to measure).

+ve to –ve greater than 500k ohm.

+ve to Earth greater than 1M ohm.

-ve to Earth greater than 1M ohm.

+ve to -ve less than 50 mV pickup (on AC & DC scales).

+ve to -ve Capacitance Less than 0.5uF.

+ve to Earth Capacitance Less than 0.5uF.

-ve to Earth Capacitance Less than 0.5uF

### **4.5 BATTERY CALCULATIONS**

All systems will have a required stand by time and alarm time. The usual Standby times are 24 hours, 48 hours, or 72 hours, depending on the type of system. Generally 30 minutes of alarm time is considered sufficient.

Information on calculating the required battery size can be found later in this manual. Alternatively, a battery calculation spreadsheet is available. Please contact your distributor for details.

### 4.6 CHOOSING AUDIBLE & VISIBLE WARNING DEVICES

There are a number of options for Audible & visual Devices that can be directly or indirectly connected to the loop of a Nittan evolution 1 panel:

A maximum of 64 loop powered sounders are permitted on each loop (which can be either stand-alone sounders or sounder bases. A maximum of 254 devices can be connected to the loop, with addresses 1 to 254 which can occur in any order. Short circuit isolators should be used to prevent losing the whole loop in the event of a single short circuit fault. They should be fitted to each zone boundary, such that any short circuit will only affect the devices in 1 zone.

#### 4.6.1 ADDRESSABLE SOUNDER

This type of sounder takes one of the 254 addresses available on each loop. The address is set with the programming tool. It can be activated individually, or in groups related to its zone number, as determined by the cause and effect programmed. An example of this type of sounder is the Nittan EV-HIOP

#### **4.6.2 ADDRESSABLE SOUNDER BASE**

This consists of an addressable sounder in the base of an addressable detector. The sounder and detector are set to different addresses, i.e. two devices are located at the same position on a loop but occupy two addresses. The address is set with the programming tool, or with dip switches, depending on the model used. It can be activated individually, or in groups related to its zone number, as determined by the cause and effect programmed. An example of this type of sounder is the Nittan EV-AV2

#### 4.6.3 ADDRESSABLE DETECTOR WITH BUILT IN SOUNDER

The Nittan EV-PS is an addressable photo-electric detector with a built in sounder. It occupies just one address space. The address is set with the programming tool. It can be activated individually, or in groups related to its zone number, as determined by the cause and effect programmed.

#### 4.6.4 ADDRESSABLE SOUNDER CIRCUIT CONTROLLER

The Nittan addressable sounder circuit controllers (EV-SCM) can be used to connect one conventional sounder circuit to one address on the loop. It needs external power to be supplied from a suitable 24 V power supply.

#### 4.6.5 PCB CONVENTIONAL SOUNDER CIRCUITS

The terminations PCB has 2 conventional sounder circuit outputs, with a maximum capacity of 100 mA each. Please note that conventional sounders should be wired as shown in the diagram below:

\*The descriptions of sounders in this section also apply to flashers and combined sounder / flashers.

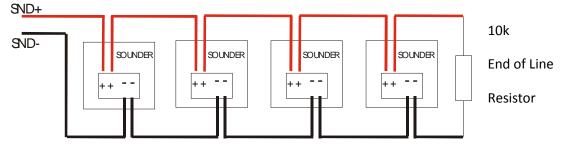

Note: If non-polarised alarm devices (e.g. some types of old mechanical bell, or a relay) are used, then a diode will have to be placed in line with the device to enable fault monitoring. They may also need a back EMF protection diode. (symptoms: Chattering sounder relays that don't turn off).

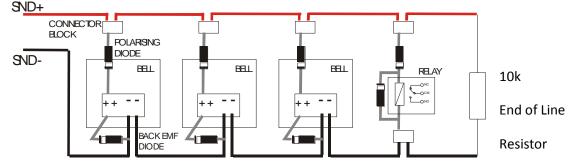

#### 4.6.6 ADVANTAGES AND DISADVANTAGES OF DIFFERENT SOUNDER TYPES

| SOUNDER TYPE                                         | ADVANTAGE                                                                                                    | DISADVANTAGE                                                                                                  |
|------------------------------------------------------|----------------------------------------------------------------------------------------------------|----------------------------------------------------------------------------------------------------|
| Conventional                                         | Wide range of devices.<br>Devices tend to be cheaper.<br>Immediate start / stop.<br>No quiescent current.                                     | Needs extra cabling.<br>All sounders on each circuit start together                                           |
| Stand-Alone Addressable or<br>Addressed Sounder Base | No extra cabling.<br>Can be individually started.<br>Can use any type of detector.                                                            | Tends to be more expensive.<br>Maximum 64 per loop.<br>Quiescent current relatively high.<br>Uses an address. |
| Combined Detector sounder                            | Can be individually started.<br>Only uses one address space.<br>Uses a standard detector base.                                                | Only available as an optical detector. Not available as heat, opto-heat, dual optical etc                     |
| Addressable Sounder Circuit<br>Controller            | Wide range of devices.<br>Devices tend to be cheaper.<br>Can Add many sounder circuits to system.<br>Sounder circuit can be assigned to zone. | Needs Extra Cabling.<br>Needs External PSU.<br>Uses device Address.                                           |

## 4.7 System Spare Capacity

The UK Fire alarm system code of Practice for Designing , Installing, Commissioning & maintaining fire alarm systems , BS5839 recommends allowing at least 25% free capacity when designing a fire system.

This is a good precaution as it allows for:-

- Changes to the system requirements before the site is finished
- Additional devices identified as part of the commissioning process
- Future Changes to the building layout (eg partitioning an open plan area)

If a system is designed to full capacity, any small additions might mean substantial changes (network an extra panel, or change panel to an alternative model)

# **5 - INSTALLING THE PANEL**

| 5.1 MOUNTING THE FIRE ALARM CONTROL PANEL | 24 |
|-------------------------------------------|----|
|                                           |    |
| 5.2 LOCATING THE FIRE ALARM CONTROL PANEL | 24 |
|                                           |    |
| 5.3 FIXING THE BACK BOX TO THE WALL       | 24 |
|                                           |    |
| 5.4 MAINS WIRING RECOMMENDATIONS          | 25 |
| 5.5 PLANNING CABLE ENTRY                  | 25 |
|                                           |    |
| 5.6 CONNECTING THE MAINS POWER            | 25 |
|                                           |    |
| 5.7 CONNECTING THE BATTERIES              | 26 |

## **5.1 MOUNTING THE FIRE ALARM CONTROL PANEL**

The Nittan evolution 1 comes with many cable entry holes. If another entry hole is required, it is strongly recommended that the panel door is removed to avoid accidental damage. Also, the back plate which holds the loop cards and power supply should be removed and stored in a safe place. This would also help while fixing the back box to the wall.

## **5.2 LOCATING THE FIRE ALARM CONTROL PANEL**

The control panel should be installed in accordance with the following recommendations:-

The panel should be close to the main entrance of the building, so that it can be viewed by any fire-fighting personnel entering the building.

It should be fitted to a sturdy wall that will not flex unnecessarily.

It should ideally be mounted at eye level, in order for it to be viewed without need of a ladder.

It should be installed in a dry, weatherproof place, preferably NOT in direct sunlight.

It should be easily accessible, so that the responsible person can perform their regular fire alarm checks.

## **5.3 FIXING THE BACK BOX TO THE WALL**

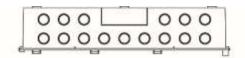

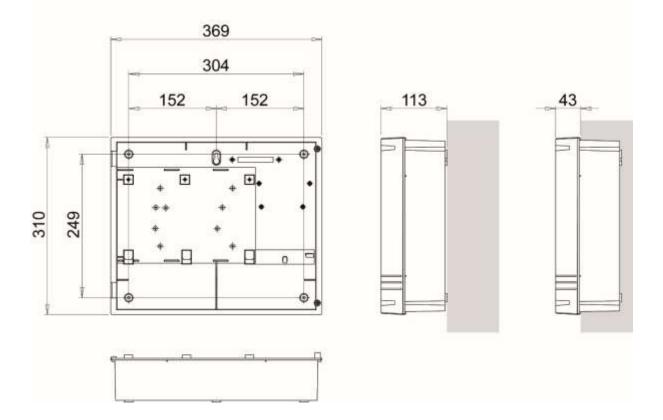

Figure 2: Plan view inside the enclosure without PCBs. Side view for surface installation. (Dimensions: mm)

Fix the enclosure to the wall using the three mounting holes provided (2 circular holes near the bottom of the rear face and one 'keyhole' near the top of the rear face).

Check the build and condition of the wall to decide a suitable screw fixing. The mounting holes are designed for No 8 roundhead or countersunk woodscrews (or similar). Remove any debris from the enclosure. Take care not to damage the FACP during installation.

### **5.4 MAINS WIRING RECOMMENDATIONS**

The Mains supply to the FACP is fixed wiring, using **Fire resisting** 3-core cable (Between 1 mm<sup>2</sup> and 2.5mm<sup>2</sup>), fed from an isolating double pole switch fused spur, fused at 3A. **IT SHOULD NOT BE CONNECTED THROUGH AN RCD.** This should be secure from unauthorised operation and be marked 'FIRE ALARM: DO NOT SWITCH OFF'. The supply must be exclusive to the Fire Panel. **MAKE SURE ANY SPARE ENTRY HOLES ARE COVERED WITH THE GROMMETS PROVIDED.** 

For information on how to connect Mains to the Panel's Power Supply PCB, see Section 5.6. Also refer to rating information on the mains cover inside the FACP.

## **5.5 PLANNING CABLE ENTRY**

Fig.2 below shows the location of the cable entries to facilitate planning of wiring to be brought to the panel. The Knock-out cable entries can be easily removed by Tapping with a suitable screwdriver or chisel from outside the control panel box. Alternatively, the entry can be drilled out, using a 19mm hole cutter. Care should be taken if using a drill. Consider removing the main PCB to prevent damaging it.

# **5.6 CONNECTING THE MAINS POWER**

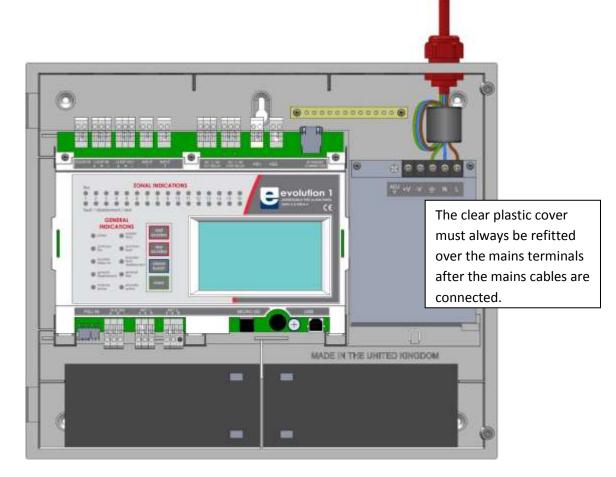

#### Figure 1. Wiring the mains connection

The panel should be connected to a mains supply by a 3A rated spur to the fuse box with 1mm<sup>2</sup> to 2.5mm<sup>2</sup> 3-core cable. Nothing else should be connected to this supply. The cable should be fire resistant. NB It is recommended that the mains cable should pass twice through the ferrite supplied with the panel, to improve the panel's immunity to electromagnetic interference. The ferrite should be positioned between the mains entry port and the power supply cage.

Please observe AC Live (L), Earth (E) and Neutral (N) connections as marked on the power supply cage. It is essential that the mains Earth cable is connected to the PSU's Earth terminal. The incoming mains cable should be kept separate from the loop cables to help minimise mains interference.

NOTE: Failure to install cables as above may damage the Panel and will invalidate the Warranty.

MAKE SURE ANY SPARE ENTRY HOLES THAT HAVE BEEN OPENED, BUT NOT USED ARE COVERED WITH SUITABLE GROMMETS OR BLANKING SCREWS

It is advisable to apply power to the panel before connecting any devices, to check for correct operation, and to familiarise yourself with the fire alarm panels controls.

If a knockout is removed, fill the hole with a suitable cable gland. If any knockout is removed, but subsequently not used, it should be covered up.

The 230V AC Mains cable must be fed into the enclosure via one of the cable entries at the top right corner of the back box. (Refer to "Connecting the Mains Power" in Section 5.6).

## **5.7 CONNECTING THE BATTERIES**

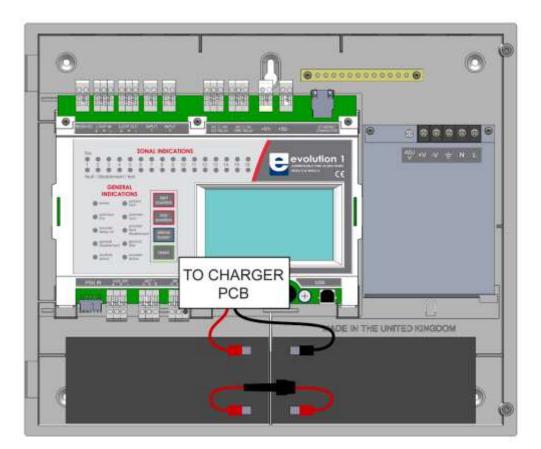

Figure 4: Battery location and connection details.

To calculate the exact requirement, use the equation in the STANDBY BATTERY REQUIREMENTS section. The two batteries are wired in series.

The **+ve** of one battery is connected to the **red** battery lead.

The -ve of the other battery is connected to the **black** battery lead.

The -ve of the first battery is connected to the +ve of the second battery using the **FUSED** link wire supplied.

NOTE: Failure to install as above may damage the Panel and will invalidate the Warranty

Recommended Battery Types:

Powersonic 12V, 7 Ah (Model PS-1270);

Other makes and sizes of battery may be suitable. Calculate the standby requirements to determine the most suitable size of battery. For further details on Battery Calculation, please refer to Section 13.2.

# **6 - INSTALLING THE DEVICES**

| 6.1 ADDRESSABLE LOOP WIRING                                                           |
|---------------------------------------------------------------------------------------|
| 6.2 ADDRESSABLE LOOPS (Pre commissioning check)                                       |
| 6.3 SPECIFIC DEVICE WIRING INSTRUCTIONS                                               |
| 6.4 SETTING THE DEVICE ADDRESS (DETECTORS, CALL POINTS, SOUNDERS & INTERFACE UNITS)29 |
| 6.4.1 SOFT ADDRESSING                                                                 |
| 6.4.2 DIP SWITCH ADDRESSING                                                           |
| 6.4.3 DIP SWITCH ADDRESS SETTINGS - FULL TABLE                                        |
| 6.5 FIRE RELAY (VOLTAGE FREE CHANGEOVER CONTACTS)                                     |
| 6.6 FAULT RELAY (VOLTAGE FREE CHANGEOVER CONTACTS)                                    |
| 6.7 AUXILIARY DC OUTPUT                                                               |
| 6.8 FIELD DEVICE TERMINATION                                                          |

# **6.1 ADDRESSABLE LOOP WIRING**

The Nittan evolution 1 has one addressable loop. Addressable detectors, addressable call points, addressable loop powered sounders and several other interface units can be fitted to this loop. A MAXIMUM OF 254 ADDRESSES CAN BE CONNECTED TO the LOOP. We recommend that the first and last devices on a loop have isolator bases fitted. Also the last device on each zone should have an isolator fitted. This is to prevent a short circuit fault in one zone affecting another zone. The screen cable at each end of the loop (not shown below) must be connected to the Panel's earth bar.

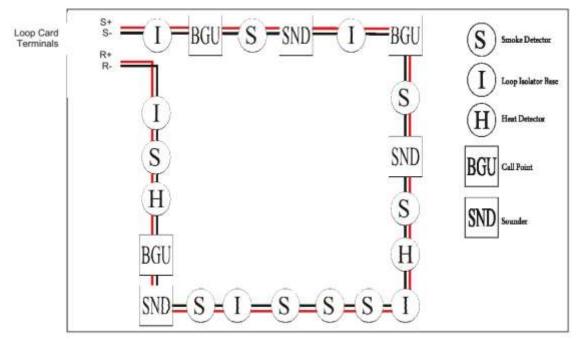

Figure 5: Example of addressable loop wiring (top) & connections to loop cards (bottom)

## 6.2 ADDRESSABLE LOOPS (Pre commissioning check)

At this stage it is important to remember devices (e.g. detectors, call points, sounders etc.) should not be connected yet, if a high voltage "Megger" type tester is to be used to check for continuity of the loop wiring.

Pre-Commissioning Cable Checks

+ve in to +ve out less than 22 ohms. -ve in to -ve out less than 22 ohms (may need to temporarily disable isolators to measure).

+ve to –ve greater than 500k ohm.

+ve to Earth greater than 1M ohm.

-ve to Earth greater than 1M ohm.

+ve to -ve less than 50 mV pickup (on AC & DC scales).

+ve to -ve Capacitance Less than  $0.5\mu$ F.

+ve to Earth Capacitance Less than 0.5µF.

-ve to Earth Capacitance Less than 0.5µF

## **6.3 SPECIFIC DEVICE WIRING INSTRUCTIONS**

Note For information about wiring specific devices, please refer to the instruction sheet supplied with that device.

# 6.4 SETTING THE DEVICE ADDRESS (DETECTORS, CALL POINTS, SOUNDERS & INTERFACE UNITS)

Note that the devices do not need to be addressed sequentially along the loop. Technically they can be addressed in any sequence. But addressing them sequentially will help in fault finding, should there be a problem with the loop wiring.

#### **6.4.1 SOFT ADDRESSING**

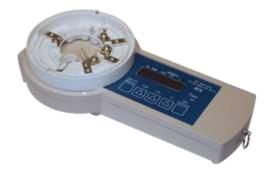

Most Nittan Evolution devices are soft addressed using the EV-AD2 Handheld Address Programmer. See the address programmer manual for more information.

A complete programming kit, with lead and adaptor is available.

### **6.4.2 DIP SWITCH ADDRESSING**

Some Devices are addressed with a dip switch

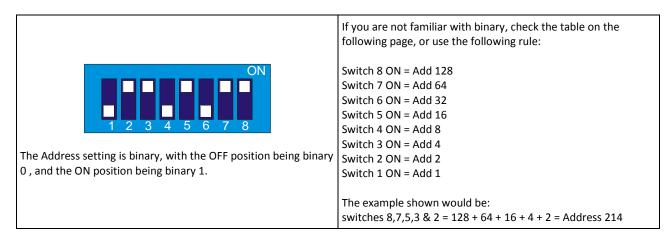

## 6.4.3 DIP SWITCH ADDRESS SETTINGS - FULL TABLE

|          |      | S\W/      | тсн       | FS       |          |          |            |            |     |      |         | SWITCHES  |            |            |          |     |            |          |            | SWITCHES |          |           |           |           |            |     |          |    |            |  |  |
|----------|------|-----------|-----------|----------|----------|----------|------------|------------|-----|------|---------|-----------|------------|------------|----------|-----|------------|----------|------------|----------|----------|-----------|-----------|-----------|------------|-----|----------|----|------------|--|--|
| ADDF     | RESS | -         | -         | -        |          | -        | c          | -          |     | ADDR | ADDRESS |           |            | ADDRESS    |          |     |            |          |            | c        | -        | 0         | ADDRESS   |           |            |     |          |    |            |  |  |
|          |      | 1         | 2         | 3        | 4        | 5        | 6          | 7          | 8   |      |         | 1         |            |            |          |     |            | 7        | 8          |          | _        | _         |           |           |            |     |          |    |            |  |  |
| 0        | =    | N         | 0         | Т        |          | U        | S          | E          | D   | 43   | =       | ON        | ON         | OFF        | ON       | OFF | ON         | OFF      | OFF        | 86       | =        | OFF       | ON        | ON        | OFF        | ON  | OFF      | ON | OFF        |  |  |
| 1        | -    | ON        | OFF       | OFF      | OFF      | OFF      | OFF        | OFF        | OFF | 44   | =       | OFF       | OFF        | ON         | ON       | OFF | ON         | OFF      | OFF        | 87       | =        | ON        | ON        | ON        | OFF        | ON  | OFF      | ON | OFF        |  |  |
| 2        | -    | OFF       | ON        | OFF      | OFF      | OFF      | OFF        | OFF        | OFF | 45   | =       | ON        | OFF        | ON         | ON       | OFF | ON         | OFF      | OFF        | 88       | =        | OFF       | OFF       | OFF       | ON         | ON  | OFF      | ON | OFF        |  |  |
| 3        | =    | ON        | ON        | OFF      | OFF      | OFF      | OFF        | OFF        | OFF | 46   | =       | OFF       | ON         | ON         | ON       | OFF | ON         | OFF      | OFF        | 89       | =        | ON        | OFF       | OFF       | ON         | ON  | OFF      | ON | OFF        |  |  |
| 4        | =    | OFF       | OFF       | ON       | OFF      | OFF      | OFF        | OFF        | OFF | 47   | =       | ON        | ON         | ON         | ON       | OFF | ON         | OFF      | OFF        | 90       | =        | OFF       | ON        | OFF       | ON         | ON  | OFF      | ON | OFF        |  |  |
| 5        | =    | ON        | OFF       | ON       | OFF      | OFF      | OFF        | OFF        | OFF | 48   | =       | OFF       | OFF        | OFF        | OFF      | ON  | ON         | OFF      | OFF        | 91       | =        | ON        | ON        | OFF       | ON         | ON  | OFF      | ON | OFF        |  |  |
| 6        | =    | OFF       | ON        | ON       | OFF      | OFF      | OFF        | OFF        | OFF | 49   | =       | ON        | OFF        | OFF        | OFF      | ON  | ON         | OFF      | OFF        | 92       | =        | OFF       | OFF       | ON        | ON         | ON  | OFF      | ON | OFF        |  |  |
| 7        | =    | ON        | ON        | ON       | OFF      | OFF      | OFF        | OFF        | OFF | 50   | =       | OFF       | ON         | OFF        | OFF      | ON  | ON         | OFF      | OFF        | 93       | =        | ON        | OFF       | ON        | ON         | ON  | OFF      | ON | OFF        |  |  |
| 8        | =    | OFF       | OFF       | OFF      | ON       | OFF      | OFF        | OFF        | OFF | 51   | =       | ON        | ON         | OFF        | OFF      | ON  | ON         | OFF      | OFF        | 94       | =        | OFF       | ON        | ON        | ON         | ON  | OFF      | ON | OFF        |  |  |
| 9        | =    | ON        | OFF       | OFF      | ON       | OFF      | OFF        | OFF        | OFF | 52   | =       | OFF       | OFF        | ON         | OFF      | ON  | ON         | OFF      | OFF        | 95       | =        | ON        | ON        | ON        | ON         | ON  | OFF      | ON | OFF        |  |  |
| 10       | =    | OFF       | ON        | OFF      | ON       | OFF      | OFF        | OFF        | OFF | 53   | =       | ON        | OFF        | ON         | OFF      | ON  | ON         | OFF      | OFF        | 96       | =        | OFF       | OFF       | OFF       | OFF        | OFF | ON       | ON | OFF        |  |  |
| 11       | =    | ON        | ON        | OFF      | ON       | OFF      | OFF        | OFF        | OFF | 54   | =       | OFF       | ON         | ON         | OFF      | ON  | ON         | OFF      | OFF        | 97       | =        | ON        | OFF       | OFF       | OFF        | OFF | ON       | ON | OFF        |  |  |
| 12       | =    | OFF       | OFF       | ON       | ON       | OFF      | OFF        | OFF        | OFF | 55   | =       | ON        | ON         | ON         | OFF      | ON  | ON         | OFF      | OFF        | 98       | =        | OFF       | ON        | OFF       | OFF        | OFF | ON       | ON | OFF        |  |  |
| 13       | =    | ON        | OFF       | ON       | ON       | OFF      | OFF        | OFF        | OFF | 56   | =       | OFF       | OFF        | OFF        | ON       | ON  | ON         | OFF      | OFF        | 99       | =        | ON        | ON        | OFF       | OFF        | OFF | ON       | ON | OFF        |  |  |
| 14       | =    | OFF       | ON        | ON       | ON       | OFF      | OFF        | OFF        | OFF | 57   | =       | ON        | OFF        | OFF        | ON       | ON  | ON         | OFF      | OFF        | 100      | =        | OFF       | OFF       | ON        | OFF        | OFF | ON       | ON | OFF        |  |  |
| 15       | =    | ON        | ON        | ON       | ON       | OFF      | OFF        | OFF        | OFF | 58   | =       | OFF       | ON         | OFF        | ON       | ON  | ON         | OFF      | OFF        | 101      | =        | ON        | OFF       | ON        | OFF        | OFF | ON       | ON | OFF        |  |  |
| 16       | =    | OFF       | OFF       | OFF      | OFF      | ON       | OFF        | OFF        | OFF | 59   | =       | ON        | ON         | OFF        | ON       | ON  | ON         | OFF      | OFF        | 102      | =        | OFF       | ON        | ON        | OFF        | OFF | ON       | ON | OFF        |  |  |
| 17       | =    | ON        | OFF       | OFF      | OFF      | ON       | OFF        | OFF        | OFF | 60   | =       | OFF       | OFF        | ON         | ON       | ON  | ON         | OFF      | OFF        | 103      | =        | ON        | ON        | ON        | OFF        | OFF | ON       | ON | OFF        |  |  |
| 18       | =    | OFF       | ON        | OFF      | OFF      | ON       | OFF        | OFF        | OFF | 61   | =       | ON        | OFF        | ON         | ON       | ON  | ON         | OFF      | OFF        | 104      | =        | OFF       | OFF       | OFF       | ON         | OFF | ON       | ON | OFF        |  |  |
| 19       | =    | ON        | ON        | OFF      | OFF      | ON       | OFF        | OFF        | OFF | 62   | =       | OFF       | ON         | ON         | ON       | ON  | ON         | OFF      | OFF        | 105      | =        | ON        | OFF       | OFF       | ON         | OFF | ON       | ON | OFF        |  |  |
| 20       | -    | OFF       | OFF       | ON       | OFF      | ON       | OFF        | OFF        | OFF | 63   | =       | ON        | ON         | ON         | ON       | ON  | ON         | OFF      | OFF        | 106      | =        | OFF       | ON        | OFF       | ON         | OFF | ON       | ON | OFF        |  |  |
| 21       | =    | ON        | OFF       | ON       | OFF      | ON       | OFF        | OFF        | OFF | 64   | =       | OFF       | OFF        | OFF        | OFF      | OFF | OFF        | ON       | OFF        | 107      | =        | ON        | ON        | OFF       | ON         | OFF | ON       | ON | OFF        |  |  |
| 22       | =    | OFF       | ON        | ON       | OFF      | ON       | OFF        | OFF        | OFF | 65   | =       | ON        | OFF        | OFF        | OFF      | OFF | OFF        | ON       | OFF        | 108      | =        | OFF       | OFF       | ON        | ON         | OFF | ON       | ON | OFF        |  |  |
| 23       | -    | ON        | ON        | ON       | OFF      | ON       | OFF        | OFF        | OFF | 66   | =       | OFF       | ON         | OFF        | OFF      | OFF | OFF        | ON       | OFF        | 109      | =        | ON        | OFF       | ON        | ON         | OFF | ON       | ON | OFF        |  |  |
| 24       | =    | OFF       | OFF       | OFF      | ON       | ON       | OFF        | OFF        | OFF | 67   | =       | ON        | ON         | OFF        | OFF      | OFF | OFF        | ON       | OFF        | 110      | =        | OFF       | ON        | ON        | ON         | OFF | ON       | ON | OFF        |  |  |
| 25       | -    | ON        | OFF       | OFF      | ON       | ON       | OFF        | OFF        | OFF | 68   |         | OFF       | OFF        | ON         | OFF      | OFF | OFF        | ON       | OFF        | 111      |          | ON        | ON        | ON        | ON         | OFF | ON       | ON | OFF        |  |  |
| 26       | -    | OFF       | ON        | OFF      | ON       | ON       | OFF        | OFF        | OFF | 69   | =       | ON        | OFF        | ON         | OFF      | OFF | OFF        | ON       | OFF        | 112      | =        | OFF       | OFF       | OFF       | OFF        | ON  | ON       | ON | OFF        |  |  |
| 27       | -    | ON        | ON        | OFF      | ON       | ON       | OFF        | OFF        | OFF | 70   |         | OFF       | ON         | ON         | OFF      | OFF | OFF        | ON       | OFF        | 113      | =        | ON        | OFF       | OFF       | OFF        | ON  | ON       | ON | OFF        |  |  |
| 28       | =    | OFF       |           |          | ON       | ON       |            |            | OFF |      | =       |           | ON         | ON         |          |     | OFF        |          | OFF        |          | =        | OFF       |           |           | OFF        |     | ON       |    | OFF        |  |  |
| 29<br>30 | =    | ON<br>OFF | OFF<br>ON | ON<br>ON | ON<br>ON | ON<br>ON | OFF<br>OFF | OFF<br>OFF |     |      | =       | OFF<br>ON | OFF<br>OFF | OFF<br>OFF | ON<br>ON |     | OFF<br>OFF | ON<br>ON | OFF<br>OFF |          | =        | ON<br>OFF | ON<br>OFF | OFF<br>ON | OFF<br>OFF |     | ON<br>ON |    | OFF<br>OFF |  |  |
| 30       | =    | OFF       | ON        | ON       | ON       | ON       | OFF        | OFF        |     |      | =       | OFF       | OFF        | OFF        | ON       |     | OFF        | ON       | OFF        |          | =        | OFF       | OFF       | ON        | OFF        |     | ON       |    | OFF        |  |  |
| 31       | =    | ON        | ON        | ON       | ON       |          |            | OFF        |     |      | =       | OFF       | ON         | OFF        | ON       |     | OFF        | ON       | OFF        |          | =        | ON        |           | ON        | OFF        |     | ON       |    | OFF        |  |  |
| 32       | -    | OFF       | OFF       | OFF      |          | OFF      |            | OFF        |     |      | =       | ON        | ON         | OFF        | ON       |     | OFF        | ON       | OFF        |          | =        | OFF       | ON        | ON        | OFF        |     | ON       |    | OFF        |  |  |
| 33       | =    | OFF       | OFF       | OFF      | OFF      |          |            | OFF        |     |      | =       | OFF       | OFF        | ON         | ON       |     | OFF        | ON       | OFF        |          | =        | OFF       |           | OFF       | OFF        | ON  | ON       |    | OFF        |  |  |
| 35       | =    | OFF       | ON        | OFF      | OFF      |          |            | OFF        |     |      | =       | OFF       | OFF        | ON         | ON       |     | OFF        | ON       | OFF        |          | =        | OFF       | OFF       | OFF       | ON         | ON  | ON       |    | OFF        |  |  |
| 35       | =    | OFF       | ON        | OFF      | OFF      |          | ON         | OFF        | OFF |      | =       | OFF       | ON         | ON         | ON       | OFF | OFF        | ON       | OFF        |          | =        | OFF       |           | OFF       | ON         | ON  | ON       |    | OFF        |  |  |
| 37       | -    | OFF       | OFF       | ON       | OFF      |          | ON         | OFF        |     |      | -       | OFF       | OFF        | OFF        | OFF      | OFF | OFF        | ON       | OFF        |          | -        | OFF       | ON        | OFF       | ON         | ON  | ON       |    | OFF        |  |  |
| 38       | -    | OFF       | OFF       | ON       | OFF      |          | ON         | OFF        |     |      | -       | OFF       | OFF        | OFF        | OFF      | ON  | OFF        | ON       | OFF        |          | -        | OFF       |           | OFF       | ON         | ON  | ON       |    | OFF        |  |  |
| 39       | -    | OFF       | ON        | ON       | OFF      |          |            | OFF        |     |      | -       | ON        | OFF        | OFF        | OFF      | ON  | OFF        | ON       | OFF        |          | -        | OFF       | OFF       | ON        | ON         | ON  | ON       |    | OFF        |  |  |
| 40       | =    | OFF       | ON        | ON       | OFF      | OFF      |            | OFF        |     |      | =       | OFF       | ON         | OFF        |          | ON  | OFF        | ON       | OFF        |          | =        | OFF       |           | ON        | ON         | ON  | ON       |    | OFF        |  |  |
| 40       | -    | OFF       | OFF       | OFF      | ON       | OFF      |            | OFF        |     |      | -       | OFF       | OFF        | OFF        | OFF      |     | OFF        | ON       | OFF        |          | -        | OFF       | ON        | ON        | ON         | ON  | ON       |    | OFF        |  |  |
| 41       | =    | OFF       | OFF       | OFF      | ON       | OFF      | ON         | OFF        | OFF |      | =       | OFF       | OFF        | ON         | OFF      | ON  | OFF        | ON       | OFF        | 127      | <u> </u> |           |           |           |            |     |          |    | JIF        |  |  |
| 42       | -    | UFF       | UN        | UFF      |          | UFF      | UN         | UFF        | UFF | 65   | -       | UN        | UFF        | UN         | UFF      | UN  | UFF        |          | UFF        |          |          |           |           |           |            |     |          |    |            |  |  |

|            |     | SWI       | тсні      | ES         |            |            |          |            |          |            | SWITCHES |           |           |          |          |            |            |          |          |            | SWITCHES |           |            |           |           |          |          |          |    |
|------------|-----|-----------|-----------|------------|------------|------------|----------|------------|----------|------------|----------|-----------|-----------|----------|----------|------------|------------|----------|----------|------------|----------|-----------|------------|-----------|-----------|----------|----------|----------|----|
| ADDR       | ESS | 1         | 2         | 3          | 4          | 5          | 6        | 7          | 8        | ADDRE      | DDRESS   |           | 2         | 3        | 4        | 5          | 6          | 7        | 8        | ADDR       | ESS      | 1         | 2          | 3         | 4         | 5        | 6        | 7        | 8  |
| 128        | =   | OFF       | -<br>OFF  | OFF        | Off        | OFF        | OFF      | ,<br>OFF   | ON       | 171        | =        | 1<br>ON   | -<br>ON   | OFF      | ON       | OFF        | ON         | ,<br>OFF | ON       | 214        | =        | OFF       | -<br>ON    | ON        | OFF       | ON       | OFF      | ,<br>ON  | ON |
| 129        | =   | ON        | OFF       | OFF        | OFF        | OFF        | OFF      | OFF        | ON       | 172        | =        | OFF       | OFF       | ON       | ON       | OFF        | ON         | OFF      | ON       | 215        | =        | ON        | ON         | ON        | OFF       | ON       | OFF      | ON       | ON |
| 123        | =   | OFF       | ON        | OFF        | OFF        | OFF        | OFF      | OFF        | ON       | 173        | =        | ON        | OFF       | ON       | ON       | OFF        | ON         | OFF      | ON       | 216        | =        | OFF       | OFF        | OFF       | ON        | ON       | OFF      | ON       | ON |
| 131        | =   | ON        | ON        | OFF        | OFF        | OFF        | OFF      | OFF        | ON       | 174        | =        | OFF       | ON        | ON       | ON       | OFF        | ON         | OFF      | ON       | 217        | =        | ON        | OFF        | OFF       | ON        | ON       | OFF      | ON       | ON |
| 132        | =   | OFF       | OFF       | ON         | OFF        | OFF        | OFF      | OFF        | ON       | 175        | =        | ON        | ON        | ON       | ON       | OFF        | ON         | OFF      | ON       | 218        | =        | OFF       | ON         | OFF       | ON        | ON       | OFF      | ON       | ON |
| 133        | =   | ON        | OFF       | ON         | OFF        | OFF        | OFF      | OFF        | ON       | 176        | =        | OFF       | OFF       | OFF      | OFF      | ON         | ON         | OFF      | ON       | 219        | =        | ON        | ON         | OFF       | ON        | ON       | OFF      | ON       | ON |
| 134        | =   | OFF       | ON        | ON         | OFF        | OFF        | OFF      | OFF        | ON       | 177        | =        | ON        | OFF       | OFF      | OFF      | ON         | ON         | OFF      | ON       | 220        | -        | OFF       | OFF        | ON        | ON        | ON       | OFF      | ON       | ON |
| 135        | =   | ON        | ON        | ON         | OFF        | OFF        | OFF      | OFF        | ON       | 178        | =        | OFF       | ON        | OFF      | OFF      | ON         | ON         | OFF      | ON       | 221        | =        | ON        | OFF        | ON        | ON        | ON       | OFF      | ON       | ON |
| 136        | =   | OFF       | OFF       | OFF        | ON         | OFF        | OFF      | OFF        | ON       | 179        | =        | ON        | ON        | OFF      | OFF      | ON         | ON         | OFF      | ON       | 222        | =        | OFF       | ON         | ON        | ON        | ON       | OFF      | ON       | ON |
| 137        | =   | ON        | OFF       | OFF        | ON         | OFF        | OFF      | OFF        | ON       | 180        | =        | OFF       | OFF       | ON       | OFF      | ON         | ON         | OFF      | ON       | 223        | =        | ON        | ON         | ON        | ON        | ON       | OFF      | ON       | ON |
| 138        | =   | OFF       | ON        | OFF        | ON         | OFF        | OFF      | OFF        | ON       | 181        | =        | ON        | OFF       | ON       | OFF      | ON         | ON         | OFF      | ON       | 224        | =        | OFF       | OFF        | OFF       | OFF       | OFF      | ON       | ON       | ON |
| 139        | =   | ON        | ON        | OFF        | ON         | OFF        | OFF      | OFF        | ON       | 182        | ш        | OFF       | ON        | ON       | OFF      | ON         | ON         | OFF      | ON       | 225        | =        | ON        | OFF        | OFF       | OFF       | OFF      | ON       | ON       | ON |
| 140        | =   | OFF       | OFF       | ON         | ON         | OFF        | OFF      | OFF        | ON       | 183        | ш        | ON        | ON        | ON       | OFF      | ON         | ON         | OFF      | ON       | 226        | =        | OFF       | ON         | OFF       | OFF       | OFF      | ON       | ON       | ON |
| 141        | =   | ON        | OFF       | ON         | ON         | OFF        | OFF      | OFF        | ON       | 184        | =        | OFF       | OFF       | OFF      | ON       | ON         | ON         | OFF      | ON       | 227        | =        | ON        | ON         | OFF       | OFF       | OFF      | ON       | ON       | ON |
| 142        | =   | OFF       | ON        | ON         | ON         | OFF        | OFF      | OFF        | ON       | 185        | =        | ON        | OFF       | OFF      | ON       | ON         | ON         | OFF      | ON       | 228        | =        | OFF       | OFF        | ON        | OFF       | OFF      | ON       | ON       | ON |
| 143        | =   | ON        | ON        | ON         | ON         | OFF        | OFF      | OFF        | ON       | 186        | =        | OFF       | ON        | OFF      | ON       | ON         | ON         | OFF      | ON       | 229        | -        | ON        | OFF        | ON        | OFF       | OFF      | ON       | ON       | ON |
| 144        | =   | OFF       | OFF       | OFF        | OFF        | ON         | OFF      | OFF        | ON       | 187        | =        | ON        | ON        | OFF      | ON       | ON         | ON         | OFF      | ON       | 230        | -        | OFF       | ON         | ON        | OFF       | OFF      | ON       | ON       | ON |
| 145        | =   | ON        | OFF       | OFF        | OFF        | ON         | OFF      | OFF        | ON       | 188        | =        | OFF       | OFF       | ON       | ON       | ON         | ON         | OFF      | ON       | 231        | -        | ON        | ON         | ON        | OFF       | OFF      | ON       | ON       | ON |
| 146        | =   | OFF       | ON        | OFF        | OFF        | ON         | OFF      | OFF        | ON       | 189        | =        | ON        | OFF       | ON       | ON       | ON         | ON         | OFF      | ON       | 232        | -        | OFF       | OFF        | OFF       | ON        | OFF      | ON       | ON       | ON |
| 147        | =   | ON        | ON        | OFF        | OFF        | ON         | OFF      | OFF        | ON       | 190        | =        | OFF       | ON        | ON       | ON       | ON         | ON         | OFF      | ON       | 233        | -        | ON        | OFF        | OFF       | ON        | OFF      | ON       | ON       | ON |
| 248        | =   | OFF       | OFF       | ON         | OFF        | ON         | OFF      | OFF        | ON       | 191        | =        | ON        | ON        | ON       | ON       | ON         | ON         | OFF      | ON       | 234        | -        | OFF       | ON         | OFF       | ON        | OFF      | ON       | ON       | ON |
| 149        | =   | ON        | OFF       | ON         | OFF        | ON         | OFF      | OFF        | ON       | 192        | =        | OFF       | OFF       | OFF      | OFF      | OFF        | OFF        | ON       | ON       | 235        | -        | ON        | ON         | OFF       | ON        | OFF      | ON       | ON       | ON |
| 150        | =   | OFF       | ON        | ON         | OFF        | ON         | OFF      | OFF        | ON       | 193        | =        | ON        | OFF       | OFF      | OFF      | OFF        | OFF        | ON       | ON       | 236        | -        | OFF       | OFF        | ON        | ON        | OFF      | ON       | ON       | ON |
| 151        | =   | ON        | ON        | ON         | OFF        | ON         | OFF      | OFF        | ON       | 194        | =        | OFF       | ON        | OFF      | OFF      | OFF        | OFF        | ON       | ON       | 237        | =        | ON        | OFF        | ON        | ON        | OFF      | ON       | ON       | ON |
| 152        | =   | OFF       | OFF       | OFF        | ON         | ON         | OFF      | OFF        | ON       | 195        | =        | ON        | ON        | OFF      | OFF      | OFF        | OFF        | ON       | ON       | 238        | -        | OFF       | ON         | ON        | ON        | OFF      | ON       | ON       | ON |
| 153        | =   | ON        | OFF       | OFF        | ON         | ON         | OFF      | OFF        | ON       | 196        | =        | OFF       | OFF       | ON       | OFF      | OFF        | OFF        | ON       | ON       | 239        | =        | ON        | ON         | ON        | ON        | OFF      | ON       | ON       | ON |
| 154        | =   | OFF       | ON        | OFF        | ON         | ON         | OFF      | OFF        | ON       | 197        | =        | ON        | OFF       | ON       | OFF      | OFF        | OFF        | ON       | ON       | 240        | =        | OFF       | OFF        | OFF       | OFF       | ON       | ON       | ON       | ON |
| 155        | =   | ON        | ON        | OFF        | ON         | ON         | OFF      | OFF        | ON       | 198        | =        | OFF       | ON        | ON       | OFF      | OFF        | OFF        | ON       | ON       | 241        | =        | ON        | OFF        | OFF       | OFF       | ON       | ON       | ON       | ON |
| 156        | =   | OFF       | OFF       | ON         | ON         | ON         | OFF      | OFF        | ON       | 199        | =        | ON        | ON        | ON       | OFF      | OFF        | OFF        | ON       | ON       |            | =        | OFF       | ON         | OFF       | OFF       | ON       | ON       | ON       | ON |
| 157        | -   | ON        | OFF       | ON         | ON         | ON         | OFF      | OFF        | ON       | 200        | =        | OFF       | OFF       | OFF      | ON       | OFF        | OFF        | ON       | ON       |            | =        | ON        | ON         | OFF       | OFF       | ON       | ON       | ON       |    |
| 158        | =   | OFF       | ON        | ON         | ON         | ON         | OFF      |            | ON       |            | =        | ON        | OFF       |          | ON       | OFF        | OFF        | ON       |          | 244        | -        | OFF       | OFF        | ON        | OFF       |          | ON       | ON       |    |
| 159        | =   | ON        | ON        | ON         | ON         | ON         | OFF      | OFF        | ON       | 202        | =        | OFF       | ON        | OFF      | ON       | OFF        | OFF        | ON       | ON       |            | -        | ON        | OFF        | ON        | OFF       | ON       | ON       | ON       |    |
| 160        | -   | OFF       | OFF       | OFF        | OFF        | OFF        | ON       | OFF        | ON       |            | -        | ON        | ON        | OFF      | ON       | OFF        | OFF        | ON       | ON       |            | -        | OFF       | ON         | ON        | OFF       | ON       | ON       | ON       |    |
| 161        | =   | ON        | OFF<br>ON | OFF        | OFF<br>OFF | OFF<br>OFF | ON<br>ON | OFF<br>OFF | ON<br>ON | 204<br>205 | =        | OFF<br>ON | OFF       | ON<br>ON | ON<br>ON | OFF        | OFF        | ON<br>ON | ON<br>ON | 247<br>248 | =        | ON        | ON         | ON<br>OFF | OFF<br>ON | ON<br>ON | ON<br>ON | ON<br>ON |    |
| 162<br>163 | =   | OFF<br>ON | ON        | OFF<br>OFF | OFF        | OFF        | ON       | OFF        | ON       |            | =        | ON        | OFF<br>ON | ON       | ON       | OFF<br>OFF | OFF<br>OFF | ON       | ON       |            | =        | OFF<br>ON | OFF<br>OFF | OFF       | ON        | ON       | ON       | ON       | ON |
| 163        | =   | OFF       | ON        | OFF        | OFF        | OFF        | ON       | OFF        | ON       | 208        | =        | OFF       | ON        | ON       | ON       | OFF        | OFF        | ON       | ON       |            | =        | ON        | OFF        | OFF       | ON        | ON       | ON       | ON       | ON |
| 164        | =   | OFF       | OFF       | ON         | OFF        | OFF        | ON       | OFF        | ON       |            | =        | ON        | ON        |          | ON       | OFF        | OFF        | ON       | ON       |            | =        | OFF       | ON         | OFF       | ON        | ON       | ON       | ON       |    |
| 165        | =   | OFF       | OFF       | ON         | OFF        | OFF        | ON       | OFF        | ON       | 208        | =        | OFF       | OFF       |          | OFF      | ON         | OFF        | ON       | ON       |            | =        | ON        | ON         | OFF       | ON        | ON       | ON       | ON       |    |
| 166        | =   | OFF       | ON        | ON         | OFF        | OFF        | ON       | OFF        | ON       | 209        | =        | ON        | OFF       | OFF      | OFF      | ON         | OFF        | ON       | ON       | 252        | =        | OFF       | OFF        | ON        | ON        | ON       | ON       | ON       | ON |
| 168        | -   | OFF       | OFF       | OFF        | ON         | OFF        | ON       | OFF        | ON       | 210        | =        | ON        | ON        | OFF      | OFF      | ON         | OFF        | ON       | ON       | 253        | -        | OFF       | ON         | ON        | ON        | ON       | ON       | ON       | ON |
| 169        | -   | ON        | OFF       | OFF        | ON         | OFF        | ON       | OFF        | ON       | 211        | =        | OFF       | OFF       |          | OFF      | ON         | OFF        | ON       | ON       |            | -        | N         | 0          | т         |           | U        | S        | E        | D  |
| 170        | -   | OFF       | ON        | OFF        | ON         | OFF        | ON       | OFF        | ON       |            | =        | ON        | OFF       | ON       | OFF      | ON         | OFF        | ON       | ON       |            | -        |           |            |           |           |          | -        | -        | F  |
| 170        | _   | UFF       |           | OFF        |            | UFF        |          | OFF        |          | 213        | -        | ON        | OFF       | ON       | UFF      |            | UFF        |          |          |            |          |           |            |           |           |          |          |          |    |

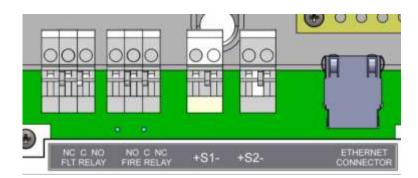

# **6.5 FIRE RELAY (VOLTAGE FREE CHANGEOVER CONTACTS)**

Figure 6: Connections for fault relay, fire relay, conventional sounders and Ethernet connector.

The fire relay changes over in any fire condition, and can be used for driving local fire fighting equipment such as sprinkler systems, magnetic door holders, air conditioning shut off, auto diallers etc.

NB In the quiescent condition, there is electrical continuity between C and NC. In the fire condition, there is continuity between C and NO.

## 6.6 FAULT RELAY (VOLTAGE FREE CHANGEOVER CONTACTS)

The fault relay is energised in the quiescent condition. This allows the relay to indicate any fault with a change of state, even in the event of total power loss. The terminals are marked for the quiescent running of the panel.

## **6.7 AUXILIARY DC OUTPUT**

This 28V DC output is provided to support low power requirements (100mA max). A separate power supply will be required for higher current applications.

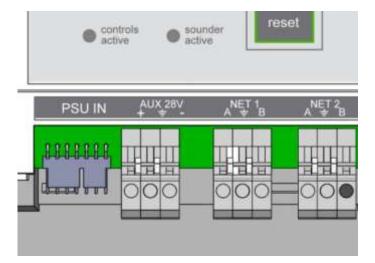

#### **6.8 FIELD DEVICE TERMINATION**

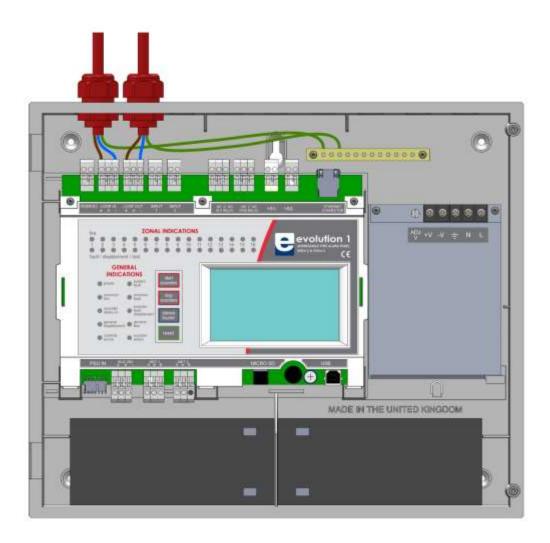

#### *Figure 7: Connecting cables to the Nittan evolution 1 panel.*

All cables should enter the enclosure via a cable gland, and the cable shields must be connected to the earth bar. Figure 7 illustrates how the mains cable and an addressable loop cable are connected to the panel. All other screens must be terminated at the brass earthing strip.

#### MAKE SURE ANY UNUSED ENTRY HOLES ARE COVERED.

# 7 - PANEL SET UP

| 7.1 INITIAL PANEL SET UP              | 35 |
|---------------------------------------|----|
|                                       |    |
| 7.2 SETTING TIME AND DATE             | 35 |
|                                       |    |
| 7.3 CREATING AN INSTALLATION NAME     | 35 |
| 7.4 PASSWORDS                         | 26 |
| 7.4 PASSWORDS                         | 36 |
| 7.5 CONFIGURING THE LOOP              | 36 |
|                                       |    |
| 7.6 ZONE LABELS                       | 37 |
|                                       |    |
| 7.7 ADDRESS LABELS AND ZONING DEVICES | 37 |
| 7.8 SETTING DEVICE OPTIONS            | 39 |
|                                       |    |

## 7.1 INITIAL PANEL SET UP

The Nittan evolution 1 panel is supplied configured ready for installation. But there are a few settings that may need to be altered. These can either be done at the fire panel, or via a PC with Smart Loop Configuration Software, which has it's own user guide.

# 7.2 SETTING TIME AND DATE

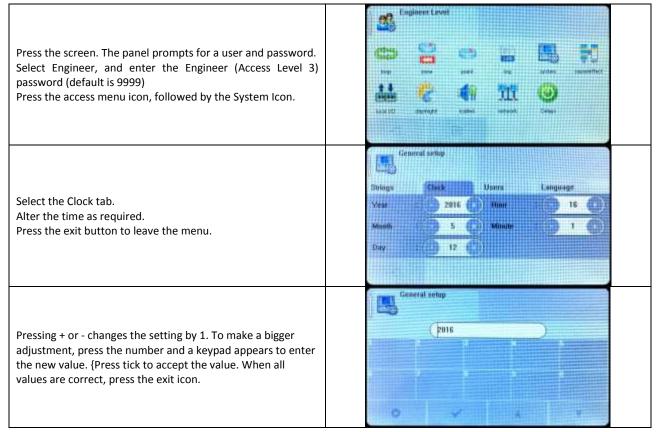

# 7.3 CREATING AN INSTALLATION NAME

| From the installer menu, press the System Icon.                      | Constant<br>Strings | setup<br>Clock Useres | Langange |
|----------------------------------------------------------------------|---------------------|-----------------------|----------|
| Select the strings tab.                                              | Installulion        | SITE NAME             |          |
| Enter the Installation Name, Maintenance Company and contact number. | Installer           | PANEL OWNER           |          |
| Press the exit button to leave the menu.                             | Contact             | CONTACT PHONE         |          |
| Press the exit button to leave the menu.                             | Contact .           | CONTACT PHONE         |          |

# 7.4 PASSWORDS

| From the installer menu, press the System Icon.             | Central setup                   |
|-------------------------------------------------------------|---------------------------------|
| Select the USERS tab.                                       | Strings Clack Here Language     |
| To change a user name, press user name.                     | ID User Perment ID User Perment |
| To change a password, press the password. The panel prompts | 0 Admin 9999 4 User 4 0004      |
| to enter the new password twice                             | 1 Usei 1 8001 5 Oser 5 0005     |
|                                                             | 2 User 2 8002 G Over 6 0006     |
| To delete a user, enter the password as blank.              | 3 User 3 0003 7 User 7 0007     |
| Any unused user should have the password left blank         |                                 |
| Press the exit button to leave the menu.                    |                                 |

# **7.5 CONFIGURING THE LOOP**

| Press the screen. The panel prompts for a password.<br>Enter the Engineer (Access Level 3) password (default is 9999)<br>Press the loop Icon.<br>The panel proceeds to learn the loop.                                                                                                    | Luup Searching                                                                                                    |
|----------------------------------------------------------------------------------------------------|----------------------------------------------------------------------------------------------------|
| When the configuration is complete, the panel displays a summary of the devices found                                                                                                    | Summary     Detailed       Totat     246 Dauble address     0       ENP     101 EV-DP     10     Ev+4041       ENH-CO     1     EV-4041     1       EV-ADP     10     EV-4041     1       EV-ADP     10     EV-4041     1       EV-ADP     10     EV-4041     1       EV-ADP     10     EV-4041     1       EV-ADP     10     EV-4041     1       EV-ADP     1     EV-4041     1 |
| To view details of the configuration, click the detail tab. This<br>shows the device type found at each address, and also shows<br>whether it was seen from Side A or Side B (to help locate CABLE<br>BREAKS), and it also shows if the device seen is different to the<br>previous database [!!] (IE has the device type been changed),<br>or if it is the same as previously configured [=] Press the exit<br>button to save configuration and leave the menu. | Loop Report<br>Sommary Detailed<br>Address Xype Bide A Bide B dBoon<br>1 CNMCP X X +<br>2 CV40 X X +<br>3 EVP X X +<br>4 EV44-CS X X +                                                                                                    |

#### 7.6 ZONE LABELS

The reason for subdivision of a fire alarm system was explained earlier in the manual. The Nittan evolution 1 panel has 254 zones. The first 16 zones also have LED indications. When a fire is reported, the zone number in which the fire is located is indicated on the alphanumeric display. In addition to its numerical description, a zone can be identified by a text label, e.g. 3rd floor west ext. If the installer associates a text label with each zone of a fire alarm system, this will be displayed on the LCD when a fire is detected. The maximum length of the zone text label is 46 characters.

|                                                                      | 2une Explurer        |         |
|----------------------------------------------------------------------|----------------------|---------|
| Enter the engineer password and select the zone Icon                 | Zane made Zane dav.  |         |
| the engineer password and select the zone room                       | Text                 | 10      |
| waaa ay tha actor to this lat. The partial displays it's lyst heaved | BASEMENT AND GANTITY | Enabled |
| ess on the zone text field. The panel displays it`s keyboard.        | 200NE 2              | Enabled |
|                                                                      | 1 ZONE 3             | Fnabled |
|                                                                      | 4 ZONE 4             | Enabled |
| Jse < and > to place the cursor, and to delete unwanted text.        | EASEMENT AN          |         |
| ype the zone name, and press exit when done. Repeat for all          |                      |         |

The LCD also indicates the current mode of each zone – enabled, disabled or in test mode.

## 7.7 ADDRESS LABELS AND ZONING DEVICES

Nittan evolution 1 is an addressable panel, i.e. it will indicate the address or location of a fire that has been detected. The address number of each point or device on the loop has already been set with the address programming tool. The installation engineer must now assign a label or location for each device, e.g. ROOM 107. A maximum of 48 characters can be used for each label. At the same time each point can be allocated to a zone.

|                                                                                                    | C 24D                                      |
|----------------------------------------------------------------------------------------------------|--------------------------------------------|
|                                                                                                    | Haste Roal Time Options Add@lemave         |
| From the ENGINEER MENU, press the Point Icon.                                                                                    | Adds Type Plant to at Milde Zane           |
|                                                                                                    | EV-MCP MAIN ENTRANCE BRAIC GLASS Enabled 1 |
| Press the text field of the device to be edited                                                                                  | 2 EV-P RECEPTION Enabled t                 |
|                                                                                                    | D EV-P ALIMIN AREA Enabled L               |
|                                                                                                    | R EV-IS-CS CANTEEN Enalded 1               |
| The Panel shows the on screen keyboard. Enter the required label (up to 46 characters). Press exit to return to the device list. |                                            |
|                                                                                                    | 6 Y                                        |

| ittan evolution 1 - Single loop touch screen panel                                                                                                    |                                                                                                    |                                                                                                    |                                                                                                    |   |
|----------------------------------------------------------------------------------------------------|----------------------------------------------------------------------------------------------------|----------------------------------------------------------------------------------------------------|----------------------------------------------------------------------------------------------------|---|
|                                                                                                    | Puinte                                                                                                    | xphazer                                                                                                    |                                                                                                    |   |
|                                                                                                    | (786)                                                                                                    |                                                                                                    |                                                                                                    | 1 |
|                                                                                                    |                                                                                                    |                                                                                                    |                                                                                                    |   |
|                                                                                                    |                                                                                                    | 6                                                                                                    | Ξ¥                                                                                                    |   |
|                                                                                                    |                                                                                                    |                                                                                                    |                                                                                                    |   |
|                                                                                                    |                                                                                                    |                                                                                                    |                                                                                                    |   |
| Press the zone field to edit the device's zone if required                                                                                                    |                                                                                                    |                                                                                                    |                                                                                                    |   |
|                                                                                                    |                                                                                                    |                                                                                                    |                                                                                                    |   |
|                                                                                                    |                                                                                                    |                                                                                                    |                                                                                                    |   |
|                                                                                                    |                                                                                                    |                                                                                                    |                                                                                                    |   |
|                                                                                                    |                                                                                                    |                                                                                                    |                                                                                                    |   |
|                                                                                                    |                                                                                                    |                                                                                                    |                                                                                                    |   |
|                                                                                                    |                                                                                                    |                                                                                                    |                                                                                                    |   |
|                                                                                                    | Point                                                                                                    | splarer                                                                                                    |                                                                                                    |   |
|                                                                                                    | (796)                                                                                                    |                                                                                                    |                                                                                                    |   |
|                                                                                                    | 1                                                                                                    |                                                                                                    |                                                                                                    |   |
|                                                                                                    |                                                                                                    |                                                                                                    |                                                                                                    |   |
|                                                                                                    |                                                                                                    |                                                                                                    |                                                                                                    |   |
| Edit another device, or exit the device list to save the                                                                                                    |                                                                                                    | Centirm the changes?                                                                                                    |                                                                                                    |   |
|                                                                                                    |                                                                                                    | $\prec$                                                                                                    |                                                                                                    |   |
| changes.                                                                                                    |                                                                                                    |                                                                                                    |                                                                                                    |   |
|                                                                                                    |                                                                                                    |                                                                                                    |                                                                                                    |   |
|                                                                                                    |                                                                                                    |                                                                                                    |                                                                                                    |   |
|                                                                                                    |                                                                                                    |                                                                                                    |                                                                                                    |   |
|                                                                                                    |                                                                                                    |                                                                                                    |                                                                                                    |   |
|                                                                                                    |                                                                                                    |                                                                                                    |                                                                                                    |   |
|                                                                                                    | Paint                                                                                                    | zalarir                                                                                                    |                                                                                                    | ſ |
|                                                                                                    | (246)                                                                                                    |                                                                                                    |                                                                                                    |   |
|                                                                                                    |                                                                                                    |                                                                                                    |                                                                                                    |   |
| The Device list screen also shows the current mode of each                                                                                                    | Thomas and the                                                                                                    | Real Time Options                                                                                                    | Add/Flemasre                                                                                                    |   |
|                                                                                                    | Contrast Annual State                                                                                                    | Paint text                                                                                                    | Contraction of the later                                                                                                    |   |
| device, i.e. ENABLED or DISABLED.                                                                                                    | NOID TAPE                                                                                                    |                                                                                                    | A CONTRACTOR OF STREET                                                                                                    |   |
|                                                                                                    | EV-MCP                                                                                                    | MAIN ENTRANCE BRAK GLASS                                                                                                    | Disabled 1                                                                                                    |   |
|                                                                                                    | THE REPORT OF COMPANY                                                                                                    |                                                                                                    | Disabled 1                                                                                                    |   |
| Pross the MODE field of a device to toggle its state between                                                                                                    | 2 EV-P                                                                                                    | RECEPTION                                                                                                    | and a second second second second second second second second second second second second second second second                                                                                                    |   |
|                                                                                                    | THE REPORT OF COMPANY                                                                                                    | ADMIN AREA                                                                                                    | Enabled 1                                                                                                    |   |
| Press the MODE field of a device to toggle its state between enabled and disabled.                                                                                                    | 2 EV-P<br>3 EV-P                                                                                                    | ADMIN AREA                                                                                                    | Enabled 1                                                                                                    |   |
|                                                                                                    | 2 EV-P                                                                                                    | and a particular to an element of the second second s |                                                                                                    |   |
|                                                                                                    | 2 EV-P<br>3 EV-P<br>• EV-H-CT                                                                                                    | ADMIN AREA                                                                                                    | Enabled 1                                                                                                    |   |
|                                                                                                    | 2 EV4P<br>3 EV4P<br>4 EV4H-C3<br>Paint 4<br>Paint 4<br>Pain                                                    | ADMIN AREA<br>CANTEEN<br>Population<br>Providence<br>Presented<br>Main Entrance Brack GLASS<br>RECEPTION<br>ADMIN AREA                                                                                                    | Enabled 1<br>Enabled 1<br>Add/Semove<br>Votens<br>(U:17)<br>(U:17)<br>(U:18)<br>(0:38)                                                                                                    |   |
| enabled and disabled.<br>The analogue values can be displayed by pressing the real time                                                                                                    | 2 EV4P<br>3 EV4P<br>4 EV4H-C3<br>Paint e<br>Paint e<br>Pai                                                                                      | ADMIN AREA<br>CANTEEN<br>Population<br>Providence<br>Presented<br>Main ENTRANCE BRAK GLASS<br>RECEPTION                                                                                                    | Enabled 1<br>Enabled 1<br>Add/Demone<br>Values<br>(0.27)<br>(0.29)                                                                                                    |   |
| Enabled and disabled.<br>The analogue values can be displayed by pressing the real time                                                                                                    | 2 EV4P<br>3 EV4P<br>4 EV4H-C3<br>Paint 4<br>Paint 4<br>Pain                                                    | ADMIN AREA<br>CANTEEN<br>Population<br>Providence<br>Presented<br>Main Entrance Brack GLASS<br>RECEPTION<br>ADMIN AREA                                                                                                    | Enabled 1<br>Enabled 1<br>Add/Semove<br>Votens<br>(U:17)<br>(U:17)<br>(U:18)<br>(0:38)                                                                                                    |   |
| Enabled and disabled.<br>The analogue values can be displayed by pressing the real time                                                                                                    | 2 EV4P<br>3 EV4P<br>4 EV4H-C3<br>Paint 4<br>Paint 4<br>Pain                                                    | ADMIN AREA<br>CANTEEN<br>Population<br>Providence<br>Presented<br>Main Entrance Brack GLASS<br>RECEPTION<br>ADMIN AREA                                                                                                    | Enabled 1<br>Enabled 1<br>Add/Semove<br>Votens<br>(U:17)<br>(U:17)<br>(U:18)<br>(0:38)                                                                                                    |   |
| Enabled and disabled.<br>The analogue values can be displayed by pressing the real time                                                                                                    | 2 EV4P<br>3 EV4P<br>4 EV4HC3<br>Puint e<br>Puint e<br>2 EV4P<br>2 EV4P<br>2 EV4P<br>3 EV4P<br>3 EV4P<br>4 EV4HC3                                                                                                    | ADMIN AREA<br>CANTEEN<br>Population<br>Providence<br>Presented<br>Main Entrance Brack GLASS<br>RECEPTION<br>ADMIN AREA                                                                                                    | Enabled 1<br>Enabled 1<br>Add/Semove<br>Votens<br>(U:17)<br>(U:17)<br>(U:18)<br>(0:38)                                                                                                    |   |
| enabled and disabled.<br>The analogue values can be displayed by pressing the real time                                                                                                    | 2 EV4P<br>3 EV4P<br>4 EV4HC3<br>Puint e<br>Puint e<br>2 EV4P<br>2 EV4P<br>2 EV4P<br>3 EV4P<br>3 EV4P<br>4 EV4HC3                                                                                                    | ADMIN AREA<br>CANTEEN<br>Poplemer<br>Dear Linn Options<br>Dear Linn Options<br>Dear Linn AREA<br>RECEPTION<br>ADMIN AREA<br>CANTEEN                                                                                                    | Enabled 1<br>Enabled 1<br>Add/Semove<br>Votens<br>(U:17)<br>(U:17)<br>(U:18)<br>(0:38)                                                                                                    |   |
| Enabled and disabled.<br>The analogue values can be displayed by pressing the real time<br>tab. Press the up & down arrows to scroll through the devices.                                                                                                    | 2 EV4P<br>3 EV4P<br>4 EV4H-C3<br>Paint 4<br>Paint 4<br>Pa                                                                            | ADMIN AREA<br>CANTEEN<br>Traitmer<br>Prior too<br>Main Entrance BRAK GLASS<br>RECEPTION<br>ADMIN AREA<br>CANTEEN                                                                                                    | Enabled 1<br>Enabled 1<br>Add/Semove<br>Votens<br>(U:17)<br>(U:17)<br>(U:18)<br>(0:38)                                                                                                    |   |
| Enabled and disabled.<br>The analogue values can be displayed by pressing the real time<br>trab. Press the up & down arrows to scroll through the devices.                                                                                                    | 2 EV4P<br>3 EV4P<br>4 EV4H-C3<br>Paint 4<br>Paint 4<br>Pa                                                                            | ADMIN AREA<br>CANTEEN<br>Poplemer<br>Dear Linn Options<br>Dear Linn Options<br>Dear Linn AREA<br>RECEPTION<br>ADMIN AREA<br>CANTEEN                                                                                                    | Enabled 1<br>Enabled 1<br>Add/Stemove<br>Votent<br>(U127)<br>(U128)<br>(U128)                                                                                                    |   |
| The analogue values can be displayed by pressing the real time<br>ab. Press the up & down arrows to scroll through the devices.                                                                                                    | 2 EV-P<br>3 EV-P<br>4 EV-H-C3<br>Paint 4<br>Paint 4<br>Pai                                                                                      | ADMIN AREA<br>CANTEEN<br>Traitmer<br>Prior too<br>Main Entrance BRAK GLASS<br>RECEPTION<br>ADMIN AREA<br>CANTEEN                                                                                                    | Enabled 1<br>Enabled 1<br>Enabled 1<br>Add/Streasue<br>(032)<br>(038)<br>(038)<br>(038)<br>(039)<br>(039)                                                                                                    |   |
| The analogue values can be displayed by pressing the real time<br>ab. Press the up & down arrows to scroll through the devices.                                                                                                    | 2 EV4P<br>3 EV4P<br>4 EV4H-CS<br>Puters<br>Puters<br>CPID<br>Hassic<br>Addir Tuper<br>2 EV4P<br>3 EV4P<br>3 EV4P<br>3 EV4P<br>4 EV4H-CS<br>Puters<br>Puters<br>Puter                                | ADMIN AREA<br>CANTEEN<br>Tract Time Options<br>Tract Time Options<br>Tract text<br>Main ENTRANCE BRAK GLASS<br>RECEPTION<br>ADMIN AREA<br>CANTEEN<br>Tract Time Options                                                                                                    | Enabled 1<br>Enabled 1<br>Enabled 1<br>IIIII<br>Foreware<br>IIIII<br>IIIII<br>IIIII<br>IIIII<br>IIIIII<br>IIIIII<br>IIII                                                                                                    |   |
| The analogue values can be displayed by pressing the real time<br>ab. Press the up & down arrows to scroll through the devices.                                                                                                    | 2 EV4P<br>3 EV4P<br>4 EV4HC3<br>Puint of<br>CPED<br>Basic<br>Rdor Toget<br>1 EV4PC3<br>2 EV4P<br>2 EV4P<br>3 EV4P<br>4 EV4HC3<br>Puint of<br>CPED<br>Hasic<br>Addin Appe<br>1 EV4MCP                                                                                                    | ADMIN AREA<br>CANTEEN<br>Total Time Options<br>Theorem<br>Theorem<br>Main ENTRANCE BRAK GLASS<br>RECEPTION<br>ADMIN AREA<br>CANTEEN<br>Total Time Options                                                                                                    | Enabled 1<br>Enabled 1<br>Enabled 1<br>I<br>IIIII<br>IIIII<br>IIIIII<br>IIIIII<br>IIIIII<br>IIII                                                                                                    |   |
| Enabled and disabled. The analogue values can be displayed by pressing the real time rab. Press the up & down arrows to scroll through the devices. Device specific options can be set via the options tab (See Following section for details).                                                                                                    | 2 EV4P<br>3 EV4P<br>4 EV4HCS<br>4 EV4HCS                                                                                                    | ADMIN AREA<br>CANTEEN<br>Conteen<br>Transformer<br>Transformer<br>Main EntRance BRAK GLASS<br>RECEPTION<br>ADMIN AREA<br>CANTEEN<br>Real Time Options<br>Patientest<br>Main EntRance BRAK GLASS<br>RECEPTION                                                                                                    | Enabled 1<br>Enabled 1<br>Enabled 1<br>I<br>Control (1997)<br>(037)<br>(037)<br>(038)<br>(039)<br>(039)<br>( |   |
| The analogue values can be displayed by pressing the real time<br>ab. Press the up & down arrows to scroll through the devices.                                                                                                    | 2 EV4P<br>3 EV4P<br>4 EV4HC3<br>4 EV4HC3<br>4 EV4HC3<br>4 EV4HC9<br>2 EV4P<br>3 EV4P<br>3 EV4P<br>4 EV4HC3<br>4 EV4HC3<br>4 EV4H                                                                                                    | ADMIN AREA<br>CANTEEN<br>Contrem<br>Transformer<br>Transformer<br>Main Entrance Brak GLASS<br>RECEPTION<br>ADMIN AREA<br>CANTEEN                                                                                                    | Enabled 1<br>Enabled 1<br>Enabled 1<br>I<br>Enables<br>I(037)<br>I(038)<br>I(038)<br>I(038)<br>I(038)<br>I(039)<br>I(039)<br>I(03                                                                                                    |   |
| The analogue values can be displayed by pressing the real time<br>ab. Press the up & down arrows to scroll through the devices.                                                                                                    | 2 EV4P<br>3 EV4P<br>4 EV4HCS<br>4 EV4HCS                                                                                                    | ADMIN AREA<br>CANTEEN<br>Conteen<br>Transformer<br>Transformer<br>Main EntRance BRAK GLASS<br>RECEPTION<br>ADMIN AREA<br>CANTEEN<br>Real Time Options<br>Patientest<br>Main EntRance BRAK GLASS<br>RECEPTION                                                                                                    | Enabled 1<br>Enabled 1<br>Enabled 1<br>I<br>Control (1997)<br>(037)<br>(037)<br>(038)<br>(039)<br>(039)<br>( |   |
| The analogue values can be displayed by pressing the real time<br>ab. Press the up & down arrows to scroll through the devices.                                                                                                    | 2 EV4P<br>3 EV4P<br>4 EV4HC3<br>4 EV4HC3<br>4 EV4HC3<br>4 EV4HC9<br>2 EV4P<br>3 EV4P<br>3 EV4P<br>4 EV4HC3<br>4 EV4HC3<br>4 EV4H                                                                                                    | ADMIN AREA<br>CANTEEN<br>Contrem<br>Transformer<br>Transformer<br>Main Entrance Brak GLASS<br>RECEPTION<br>ADMIN AREA<br>CANTEEN                                                                                                    | Enabled 1<br>Enabled 1<br>Enabled 1<br>I<br>Enables<br>I(037)<br>I(038)<br>I(038)<br>I(038)<br>I(038)<br>I(039)<br>I(039)<br>I(03                                                                                                    |   |
| The analogue values can be displayed by pressing the real time<br>ab. Press the up & down arrows to scroll through the devices.                                                                                                    | 2 EV4P<br>3 EV4P<br>4 EV4HC3<br>4 EV4HC3<br>4 EV4HC3<br>4 EV4HC9<br>2 EV4P<br>3 EV4P<br>3 EV4P<br>4 EV4HC3<br>4 EV4HC3<br>4 EV4H                                                                                                    | ADMIN AREA<br>CANTEEN<br>Contrem<br>Transformer<br>Transformer<br>Main Entrance Brak GLASS<br>RECEPTION<br>ADMIN AREA<br>CANTEEN                                                                                                    | Enabled 1<br>Enabled 1<br>Enabled 1<br>I<br>Enables<br>I(037)<br>I(038)<br>I(038)<br>I(038)<br>I(038)<br>I(039)<br>I(039)<br>I(03                                                                                                    |   |
| The analogue values can be displayed by pressing the real time<br>ab. Press the up & down arrows to scroll through the devices.                                                                                                    | 2 EV4P<br>3 EV4P<br>4 EV4HCS<br>Puint of<br>CVB<br>Hasis:<br>Addit Tuget<br>1 EV4HCS<br>EV4P<br>2 EV4P<br>3 EV4P<br>3 EV4P<br>4 EV4HCS<br>Puint of<br>CVB<br>Puint of<br>CVB | ADMIN AREA<br>CANTEEN<br>Tractions<br>Tractions<br>Tractions<br>Tractions<br>Tractions<br>Main ENTRANCE BRAK GLASS<br>RECEPTION<br>ADMIN AREA<br>CANTEEN<br>Patentest<br>Main ENTRANCE BRAK GLASS<br>RECEPTION<br>ADMIN AREA<br>CANTEEN                                                                                                    | Enabled 1<br>Enabled 1<br>Enabled 1<br>I<br>Enables<br>I(037)<br>I(038)<br>I(038)<br>I(038)<br>I(038)<br>I(039)<br>I(039)<br>I(03                                                                                                    |   |
| The analogue values can be displayed by pressing the real time<br>ab. Press the up & down arrows to scroll through the devices.                                                                                                    | 2 EV4P<br>3 EV4P<br>4 EV4H-C3<br>4 EV4H-C3<br>4 EV4H                                                                                                    | ADMIN AREA<br>CANTEEN<br>Symmer<br>Toolar Time Optimos<br>Trisficated<br>Main ENTRAINCE BRAK (LLASS<br>RECEPTION<br>ADMIN AREA<br>CANTEEN<br>Systemer<br>Real Time Optimos<br>Patientes<br>Reception<br>ADMIN AREA<br>CANTEEN<br>Systemer                                                                                                    | Enabled 1<br>Enabled 1<br>Enabled 1<br>I<br>Enables<br>I(037)<br>I(038)<br>I(038)<br>I(038)<br>I(038)<br>I(039)<br>I(039)<br>I(03                                                                                                    |   |
| The analogue values can be displayed by pressing the real time<br>ab. Press the up & down arrows to scroll through the devices.                                                                                                    | 2 EV4P<br>3 EV4P<br>4 EV4HCS<br>Puint of<br>CVB<br>Hasis:<br>Addit Tuget<br>1 EV4HCS<br>EV4P<br>2 EV4P<br>3 EV4P<br>3 EV4P<br>4 EV4HCS<br>Puint of<br>CVB<br>Puint of<br>CVB | ADMIN AREA<br>CANTEEN<br>Symmer<br>Toolar Time Optimos<br>Trisficated<br>Main ENTRAINCE BRAK (LLASS<br>RECEPTION<br>ADMIN AREA<br>CANTEEN<br>Systemer<br>Real Time Optimos<br>Patientes<br>Reception<br>ADMIN AREA<br>CANTEEN<br>Systemer                                                                                                    | Enabled 1<br>Enabled 1<br>Enabled 1<br>I<br>Enables<br>I(037)<br>I(038)<br>I(038)<br>I(038)<br>I(038)<br>I(039)<br>I(039)<br>I(03                                                                                                    |   |
| The analogue values can be displayed by pressing the real time<br>ab. Press the up & down arrows to scroll through the devices.                                                                                                    | 2 EV4P<br>3 EV4P<br>4 EV4H-C3<br>4 EV4H-C3<br>4 EV4H                                                                                                    | ADMIN AREA<br>CANTEEN<br>Symmer<br>Toolar Time Optimos<br>Trisficated<br>Main ENTRAINCE BRAK (LLASS<br>RECEPTION<br>ADMIN AREA<br>CANTEEN<br>Systemer<br>Real Time Optimos<br>Patientes<br>Reception<br>ADMIN AREA<br>CANTEEN<br>Systemer                                                                                                    | Enabled 1<br>Enabled 1<br>Enabled 1<br>I<br>Enables<br>I(037)<br>I(038)<br>I(038)<br>I(038)<br>I(038)<br>I(039)<br>I(039)<br>I(03                                                                                                    |   |
| The analogue values can be displayed by pressing the real time<br>ab. Press the up & down arrows to scroll through the devices.                                                                                                    | 2 EV4P<br>3 EV4P<br>4 EV4H-C3<br>4 EV4H-C3<br>4 EV4H                                                                                                    | ADMIN AREA<br>CANTEEN<br>Symmer<br>Toolar Time Optimos<br>Trisficated<br>Main ENTRAINCE BRAK (LLASS<br>RECEPTION<br>ADMIN AREA<br>CANTEEN<br>Systemer<br>Real Time Optimos<br>Patientes<br>Reception<br>ADMIN AREA<br>CANTEEN<br>Systemer                                                                                                    | Enabled 1<br>Enabled 1<br>Enabled 1<br>I<br>Enables<br>I(037)<br>I(038)<br>I(038)<br>I(038)<br>I(038)<br>I(039)<br>I(039)<br>I(03                                                                                                    |   |
| Enabled and disabled. The analogue values can be displayed by pressing the real time rab. Press the up & down arrows to scroll through the devices. Device specific options can be set via the options tab (See following section for details). Press the Options field for the required device to set its options. The Add / Remove tab allows devices to be manually added or                                                                                                    | 2 EV4P<br>3 EV4P<br>4 EV4HC3<br>Puint of<br>COMP<br>3 EV4P<br>3 EV4P<br>3 EV4P<br>3 EV4P<br>4 EV4HC3<br>Puint of<br>COMP<br>4 EV4HC3<br>1 EV4HC3<br>1 EV4H                                                                                                    | ADMIN AREA<br>CANITEEN<br>Contribute<br>Toold Time Options<br>Telescond<br>Main ENTRANCE BRAK (LASS<br>RECEPTION<br>ADMIN AREA<br>CANTEEN<br>Pass tool<br>Main ENTRANCE ORAK (LASS<br>RECEPTION<br>ADMIN AREA<br>CANTEEN<br>ADMIN AREA<br>CANTEEN<br>ADMIN AREA<br>CANTEEN<br>ADMIN AREA<br>CANTEEN                                                                                                    | Enabled 1<br>Enabled 1<br>Enabled 1<br>Add/Stemove<br>Yatasa<br>(027)<br>(029)<br>(039)<br>(039)    |   |
| Enabled and disabled. The analogue values can be displayed by pressing the real time rab. Press the up & down arrows to scroll through the devices. Device specific options can be set via the options tab (See following section for details). Press the Options field for the required device to set its options. The Add / Remove tab allows devices to be manually added or removed from the system. This is useful if it is not possible to                                                                                                    | 2 EV4P<br>3 EV4P<br>4 EV4H-CS<br>Puint of<br>CVB<br>Hasse<br>Addr Tope<br>3 EV4P<br>3 EV4P<br>3 EV4P<br>3 EV4P<br>3 EV4P<br>3 EV4P<br>3 EV4P<br>3 EV4P<br>3 EV4P<br>3 EV4P<br>3 EV4P<br>3 EV4P<br>3 EV4P<br>3 EV4P<br>3 EV4P<br>3 EV4P<br>3 EV4P<br>3 EV4P<br>3 EV4P<br>3 EV4P<br>3 EV4P<br>3 EV4P<br>3 EV4P<br>3 EV4P<br>3 EV4P<br>3 EV4P<br>4 EV4H-CS<br>8 EV4P<br>4 EV4H-CS<br>8 EV4P<br>4 EV4H-CS<br>8 EV4P<br>8 EV4P<br>8                                | ADMIN AREA<br>CANTLEN<br>CANTLEN<br>CONTLEN<br>CONTLEN                                                                                                    | Enabled 1<br>Enabled 1<br>Enables 1<br>Add/Demove<br>Values (U27)<br>(U29)<br>(U29)        |   |
| Enabled and disabled. The analogue values can be displayed by pressing the real time rab. Press the up & down arrows to scroll through the devices. Device specific options can be set via the options tab (See following section for details). Press the Options field for the required device to set its options. The Add / Remove tab allows devices to be manually added or removed from the system. This is useful if it is not possible to                                                                                                    | 2 EV4P<br>3 EV4P<br>4 EV4H-CS<br>Puint of<br>CVB<br>Hasse<br>Robit Tops<br>2 EV4P<br>3 EV4P<br>3 EV4P<br>3 EV4P<br>3 EV4P<br>3 EV4P<br>4 EV4H-CS<br>Puint of<br>CVB<br>Puint of<br>CVB<br>Puint | ADMIN AREA<br>CANTEEN<br>Contreen<br>Total Time Options<br>Protected<br>Main ENTRANCE BRAK GLASS<br>RECEPTION<br>ADMIN AREA<br>CANTEEN<br>Patented<br>Main ENTRANCE BRAK GLASS<br>RECEPTION<br>ADMIN AREA<br>CANTEEN<br>Patented<br>Main ENTRANCE BRAK GLASS                                                                                                    | Enabled 1<br>Enabled 1<br>Enables 1<br>Add/Demove<br>Values (U27)<br>(U29)<br>(U29)        |   |
| Enabled and disabled.<br>The analogue values can be displayed by pressing the real time<br>tab. Press the up & down arrows to scroll through the devices.<br>Device specific options can be set via the options tab (See<br>following section for details).<br>Press the Options field for the required device to set its<br>options.<br>The Add / Remove tab allows devices to be manually added or<br>removed from the system. This is useful if it is not possible to<br>perform a loop learn (eg, if a detector is to be changed to a                                                                      | 2 EV4P<br>3 EV4P<br>4 EV4HCS<br>4 EV4HCS                                                                                                    | ADMIN AREA<br>CANTEEN<br>Contrem<br>Tradit Time Options<br>Protected<br>Main ENTRANCE BRAK GLASS<br>RECEPTION<br>ADMIN AREA<br>CANTEEN<br>Patented<br>Main ENTRANCE BRAK GLASS<br>RECEPTION<br>ADMIN AREA<br>CANTEEN<br>Contrem<br>Patented<br>Main ENTRANCE BRAK GLASS<br>RECEPTION<br>ADMIN AREA<br>CANTEEN                                                                                                    | Enabled 1<br>Enabled 1<br>Enables 1<br>Add/Demove<br>Values (U27)<br>(U29)<br>(U29)        |   |
| Enabled and disabled.<br>The analogue values can be displayed by pressing the real time<br>tab. Press the up & down arrows to scroll through the devices.<br>Device specific options can be set via the options tab (See<br>following section for details).<br>Press the Options field for the required device to set its<br>options.<br>The Add / Remove tab allows devices to be manually added or<br>removed from the system. This is useful if it is not possible to<br>perform a loop learn (eg, if a detector is to be changed to a<br>different model, and the replacement is not available, or, if the | 2 EV4P<br>3 EV4P<br>4 EV4H-CS<br>Puint of<br>CVB<br>Hasse<br>Robit Tops<br>2 EV4P<br>3 EV4P<br>3 EV4P<br>3 EV4P<br>3 EV4P<br>3 EV4P<br>4 EV4H-CS<br>Puint of<br>CVB<br>Puint of<br>CVB<br>Puint | ADMIN AREA<br>CANTEEN<br>Contreen<br>Total Time Options<br>Protected<br>Main ENTRANCE BRAK GLASS<br>RECEPTION<br>ADMIN AREA<br>CANTEEN<br>Patented<br>Main ENTRANCE BRAK GLASS<br>RECEPTION<br>ADMIN AREA<br>CANTEEN<br>Patented<br>Main ENTRANCE BRAK GLASS                                                                                                    | Enabled 1<br>Enabled 1<br>Enables 1<br>Add/Demove<br>Values (U27)<br>(U29)<br>(U29)        |   |
| enabled and disabled.<br>The analogue values can be displayed by pressing the real time                                                                                                    | 2 EV4P<br>3 EV4P<br>4 EV4HCS<br>4 EV4HCS                                                                                                    | ADMIN AREA<br>CANTEEN<br>Contrem<br>Tradit Time Options<br>Protected<br>Main ENTRANCE BRAK GLASS<br>RECEPTION<br>ADMIN AREA<br>CANTEEN<br>Patented<br>Main ENTRANCE BRAK GLASS<br>RECEPTION<br>ADMIN AREA<br>CANTEEN<br>Contrem<br>Patented<br>Main ENTRANCE BRAK GLASS<br>RECEPTION<br>ADMIN AREA<br>CANTEEN                                                                                                    | Enabled 1<br>Enabled 1<br>Enables 1<br>Add/Demove<br>Values (U27)<br>(U29)<br>(U29)        |   |
| Enabled and disabled.<br>The analogue values can be displayed by pressing the real time<br>tab. Press the up & down arrows to scroll through the devices.<br>Device specific options can be set via the options tab (See<br>following section for details).<br>Press the Options field for the required device to set its<br>options.<br>The Add / Remove tab allows devices to be manually added or<br>removed from the system. This is useful if it is not possible to<br>perform a loop learn (eg, if a detector is to be changed to a<br>different model, and the replacement is not available, or, if the | 2 EV4P<br>3 EV4P<br>4 EV4HCS<br>4 EV4HCS<br>4 EV4HCS<br>4 EV4HCS<br>4 EV4HCP<br>2 EV4P<br>2 EV4P<br>3 EV4P<br>3 EV4P<br>3 EV4P<br>4 EV4HCS<br>4 EV4HCS                                                                                                    | ADMIN AREA<br>CANTEEN<br>Contrem<br>Tradit Time Options<br>Tradit Time Options<br>Tradit Time Options<br>ADMIN AREA<br>CANTEEN<br>ADMIN AREA<br>CANTEEN<br>Patentest<br>RECEPTION<br>ADMIN AREA<br>CANTEEN<br>Contrem<br>Patentest<br>RECEPTION<br>ADMIN AREA<br>CANTEEN                                                                                                    | Enabled 1<br>Enabled 1<br>Enables 1<br>Add/Demove<br>Values (U27)<br>(U29)<br>(U29)        |   |

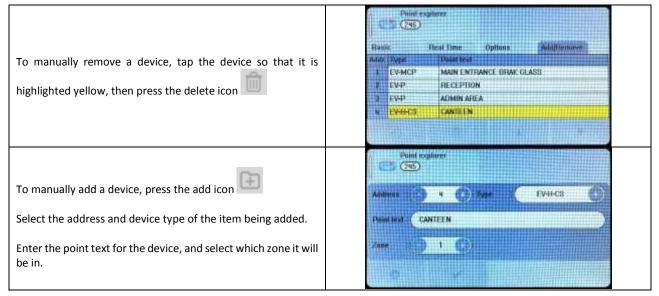

## **7.8 SETTING DEVICE OPTIONS**

Each Nittan Evolution device has a number of configuration settings that can be programmed at the panel. The configuration screen is accessed by selecting the device on the options tab. The options for each device are:-NOTE: LED Flash is set as enabled by default. It can be turned off (or back on ) through the device options menus

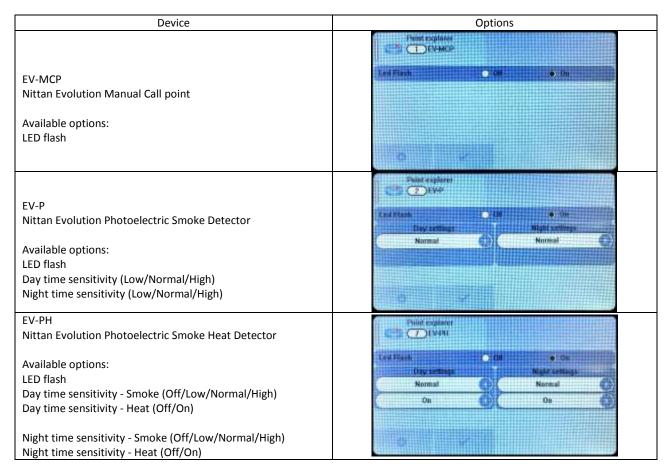

#### Nittan evolution 1 - Single loop touch screen panel

| EV-PS<br>Nittan Evolution Photoelectric Smoke Detector with Sounder<br>Available options:<br>LED flash<br>Day time sensitivity (Low/Normal/High)<br>Night time sensitivity (Low/Normal/High)<br>(No Sounder Options. Tone set through cause & effect)                                               | Puint explaner<br>20 EV49<br>Let Disk<br>Disk actings<br>Normal<br>Normal<br>Normal                                                                                                    |
|----------------------------------------------------------------------------------------------------|----------------------------------------------------------------------------------------------------|
| EV-DP<br>Nittan Evolution Dual Sensor Photoelectric Smoke Detector<br>Available options:<br>LED flash                                                                                                    | Point explorer<br>Cont fresh III III III IIII IIII IIIIIIIIIIIIII                                                                                                    |
| EV-DPH-A2R<br>Nittan Evolution Photoelectric Smoke Heat Detector<br>Available options:<br>LED flash<br>Day time sensitivity - Smoke (Off/Low/Normal/High)<br>Day time sensitivity - Heat (Off/On)<br>Night time sensitivity - Smoke (Off/Low/Normal/High)<br>Night time sensitivity - Heat (Off/On) | Peint explorer<br>Ev-DPH-A2B<br>End Flash.<br>Day settings<br>Normal<br>On<br>On<br>On                                                                                                    |
| EV-DPH-CS<br>Nittan Evolution Photoelectric Smoke Heat Detector<br>Available options:<br>LED flash<br>Day time sensitivity - Smoke (Off/Low/Normal/High)<br>Day time sensitivity - Heat (Off/On)<br>Night time sensitivity - Smoke (Off/Low/Normal/High)<br>Night time sensitivity - Heat (Off/On)  | Point explorer<br>Point explorer<br>Point explorer |
| EV-H-A1R<br>Nittan Evolution Heat Detector Class A1R<br>Available options:<br>LED flash                                                                                                    | And Dest                                                                                                    |
| EV-H-CS<br>Nittan Evolution Heat Detector Class CS<br>Available options:<br>LED flash                                                                                                    | Public scalareer<br>Trid Phases<br>2 00 • 104<br>0 0 • 104                                                                                                    |

| EV-AV2<br>Nittan Evolution Sounder with visual indicator<br>EV-ABS<br>Nittan Evolution Base Sounder<br>EV-SCM<br>Nittan Evolution Sounder Control Module                                                                               | No Options Available. The different sound settings are selected through panel cause & effect.                                                                                                    |
|----------------------------------------------------------------------------------------------------|----------------------------------------------------------------------------------------------------|
| EV-MINI<br>Nittan Evolution Mini Input Module<br>Available options:<br>LED flash<br>Input Style (ClassB-StyleC(NO)/ClassB-StyleC(NC)/ClassB-<br>StyleB/))<br>Input Event (Alarm / Warning)                                             | Print spapieror<br>(59) EV-MINI<br>Lour Hanti<br>Input style<br>Input style<br>Input syne<br>(1) Alima<br>(1) Alima<br>(1 |
| EV-IP<br>Nittan Evolution Input Module<br>Available options:<br>LED flash<br>Input Style (ClassB-StyleC(NO)/ClassB-StyleC(NC)/ClassA-<br>StyleD / ClassA-StyleE(NO)/ ClassA-StyleE(NC)/ClassB-StyleB)<br>Input Event (Alarm / Warning) | Led Finit *>phoret<br>CassB(StyleC,NO)<br>Input myte<br>Input event<br>Altrin Tech. Alm.                                                                                                    |
| EV-OP<br>Nittan Evolution Output Module<br>Available options:<br>LED flash                                                                                                    | Public explorer<br>C D CD EV-OP<br>C red X Lach OH • 30H                                                                                                    |
| EV-SIO<br>Nittan Evolution Input / Output Module<br>Available options:<br>LED flash<br>Input Style (ClassB-StyleC(NO)/ClassB-StyleC(NC)/ClassB-<br>StyleB/))<br>Input Event (Alarm / Warning)                                          | Print replacer<br>C 250 FV-SHO<br>I we Flush ClassRJStyleC(NO)<br>Huget style + Asam Exch. Am.                                                                                                    |
| EV-ZMU<br>Nittan Evolution Input / Output Module<br>Available options:<br>LED flash<br>Input Style (ClassB-StyleC(NO)/ClassA-StyleD/ ClassA-<br>StyleE(NO)/ClassB-StyleB/))<br>Input Event (Alarm / Warning)                           | ClassE(StyleC(NO)                                                                                                    |

## 8 - PROGRAMMING

| 8.1. CAUSE AND EFFECT                                      |
|------------------------------------------------------------|
| 8.2 OUTPUTS AND DELAYS46                                   |
| 8.2.1 Sounder Delays 46                                    |
| 8.2.2 Relay Output Delays 47                               |
| 8.2.3 Programming Delays 47                                |
| 8.2.4 Switching off Delays at Access Level 2 47            |
| 8.3 DAY / NIGHT MODE                                       |
| 8.3.1 Defining Day and Night times                         |
| 8.3.2 Setting Day-time and Night-time delays 49            |
| 8.3.3 Setting Day-time and Night-time Detector Sensitivity |
| 8.3.4 Indication of Day / Night Mode51                     |
| 8.4 USER Menu Summary52                                    |
| 8.5 ENGINEER LEVEL Menu Summary53                          |
| 8.6 CAUSE & EFFECT SETTINGS SUMMARY                        |

#### **8.1. CAUSE AND EFFECT**

The Nittan evolution 1 system has very comprehensive, but simple to use Cause and Effect capabilities. The Default factory configuration is that any alarm will activate all outputs on the panel. Like most addressable systems, the panel allows comprehensive programming of the sounder outputs. It is the responsibility of the commissioning engineer to verify that the programmed panel actions operate the sounders as required. Any input (or cause) can generate any output (or effect). For example, if the input is a fire in zone 1 (e.g. an optical detector triggered by smoke), the system can be programmed to generate output(s) (e.g. operate one or more sounders or relay outputs in one or more zones).

The inputs and outputs can be selected from 4 categories – Point, Local I/O, Zone & Panel.

Example of Selecting a Cause & Effect (New Action)

| Press Cause/ Effect icon.<br>The panel shows the default common alarm setting                                                                                                    |                                                                                                    |
|----------------------------------------------------------------------------------------------------|----------------------------------------------------------------------------------------------------|
| If this is not required, tap the action so that it is highlighted yellow, then press the trash Icon to delete                                                                                                    | Cance/effect tabl DF(000) Cance/effect tabl DF(000) Cance/effect tabl DF(000) Cance/effect tabl DF(000) Cance/effect tabl DF(000) Cance/effect tabl DF(000) Cance/effect tabl Cance/effect tabl |
| Press the add button to add an event                                                                                                    | Conceptified; table<br>No events, tap on "4" buttoo                                                                                                    |
| The panel displays the Select cause Screen, Choose the cause type (Point, Local I/O, zone or Panel)                                                                                                    |                                                                                                    |
| Depending on the input type chosen, the panel will display a<br>list of sub options. For a point alarm the options are:-<br>Point causes<br>Alarm<br>Detector Alarm<br>MCP Alarm<br>Fault<br>Maintenance<br>Tech Warning OFF<br>Loop Number<br>Point Address | Casese/effect rolling<br>Refect (gaues)         Point       Point ransacc         Incal (0)         Lacy number       1         Point       Point address         Panet       Point address                                                                                                    |

Nittan evolution 1 - Single loop touch screen panel

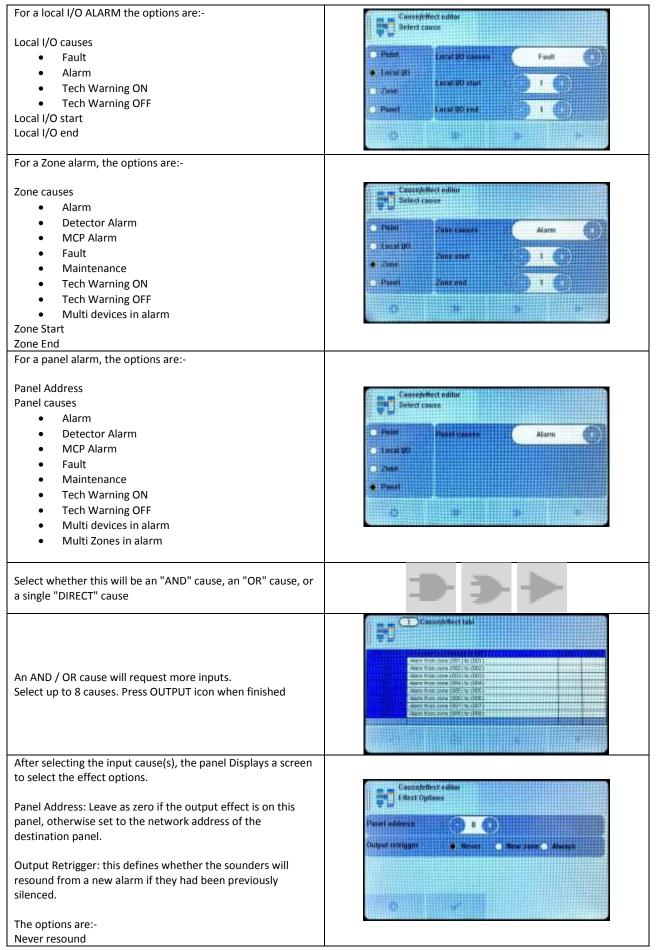

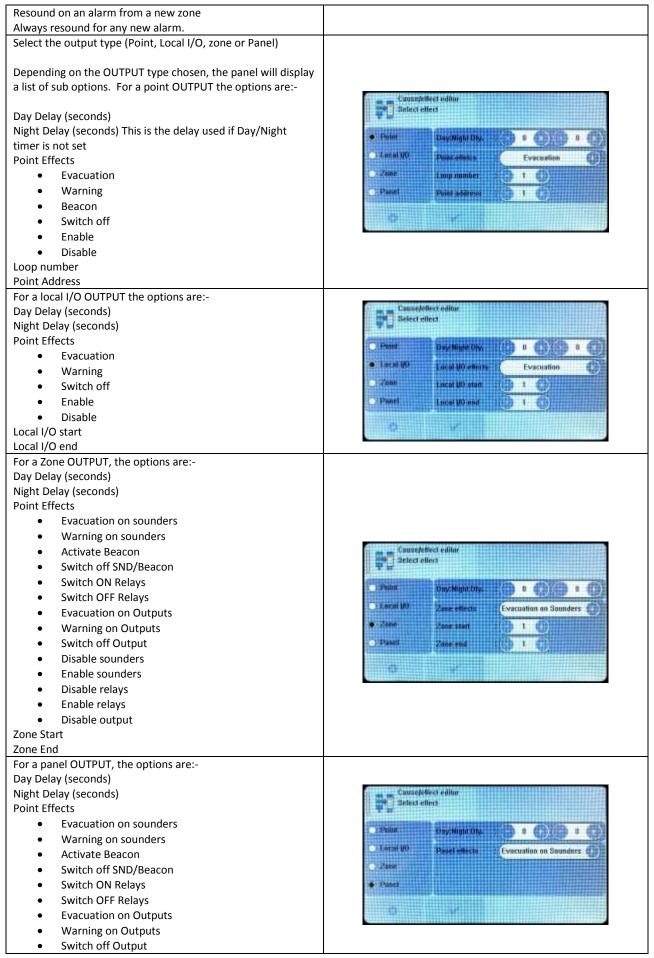

Doc: NEU-229-7-1 Issue: 7 Date: 07/06/2021

Nittan evolution 1 - Single loop touch screen panel

| Disable sounders                                                                                                    |                                                                                                    |
|----------------------------------------------------------------------------------------------------|----------------------------------------------------------------------------------------------------|
| Enable sounders                                                                                                    |                                                                                                    |
| Disable relays                                                                                                    |                                                                                                    |
| Enable relays                                                                                                    |                                                                                                    |
| Disable output                                                                                                    |                                                                                                    |
| The panel shows the Programmed cause and effect.<br>It shows:<br>First row<br>Event type (DIRect, AND, OR), and entry number<br>The programmed output.<br>Day time delay<br>Night time delay<br>Second row<br>Input number & number of inputs (for And & OR statements) | Casised front table                                                                                                    |
| Description of input                                                                                                    |                                                                                                    |
| The panel displays direct actions with a red header, AND actions with a blue header, and OR actions with a green header.                                                                                                    | Conserve leftered tabl     Automatic and a second second sec      |
| It is not possible to edit a programming line. If a line needs to<br>be altered it must be deleted (tap so that it turns yellow),<br>then the new statement entered.                                                                                                    | Consequences of the second second sec |

### **8.2 OUTPUTS AND DELAYS**

Following the indication of a fire, the panel will activate outputs (i.e. sounders and / or relays) according to the cause and effect rules that have been programmed. In certain circumstances, the activation of outputs may be delayed whilst the fire is being investigated.

#### 8.2.1 Sounder Delays

If the operation of sounders has been delayed in one or more of the programmed ACTIONS, then this will be indicated by the illumination of the DELAY ON LED (in the SOUNDER STATUS section of LEDs). When a fire has been indicated, the DELAY ON LED remains lit until the longest sounder delay has expired.

During a fire alarm it is possible to override all the sounder delays (at any access level) by pressing the delay override icon the bottom of the screen, as shown.

at

|                                          | 1 Zones in fire<br>Devices in fire                                                                   |  |
|------------------------------------------|----------------------------------------------------------------------------------------------------|--|
| C. C. C. C. C. C. C. C. C. C. C. C. C. C | TST Alarm Z001 - BASEMENT AND GANTRY<br>ST Alarm Z001 - BASEMENT AND GANTRY                          |  |
| 001                                      | 2016/05/16 15:52> ALARM - EV-MCP<br>Point : 081 - LOOP DEVICE 81<br>Zone : 001 - BASEMENT AND GANTRY |  |
|                                          |                                                                                                    |  |
|                                          |                                                                                                    |  |

#### 8.2.2 Relay Output Delays

Relay outputs can also be delayed via the cause and effect actions. In this case, no LED is lit to indicate a delay (since this type of output is not mandatory).

#### 8.2.3 Programming Delays

Delays to relays and/or sounders can be programmed as part of the cause and effect programming (See previous section). If the delay will be permanently set, the delay should be entered into the NIGHT time delay field. If the delay is only to be set at certain times of the day, the panel should be configured for day/night mode. See following section

#### 8.2.4 Switching off Delays at Access Level 2

The panel allows the delays to be turned off by the user, as this may be required as part of the normal operation of the panel.

| Enter the user menu in the usual way.<br>(This option is also available in the Access level 3 Engineer<br>menu)           | Uber            |
|----------------------------------------------------------------------------------------------------|-----------------|
| The panel shows Delay cancelled with Off & On options.<br>Select ON to cancel the delay, or select OFF to keep the delay. | Oetay Canorifed |
| Press Exit icon and save changes as prompted.                                                                             |                 |

NOTE: As the delays can be toggled on & off via the user menu. If the delay is not working as expected, check in the user menu if the delays have been turned off.

Nittan evolution 1 - Single loop touch screen panel

#### **8.3 DAY / NIGHT MODE**

The Nittan evolution 1 has a day night timer that allows certain system responses to be altered at certain times of the day. It allows for different delays for the day and night times, and it also allows the sensitivity of certain detectors to be set differently for the day and night.

The default state of the panel is with no day/night settings programmed. It will use the "night time" delays, and the night time detector sensitivity settings.

#### 8.3.1 Defining Day and Night times

To allow for maximum flexibility, the panel allows for more than one Day-time period each day. For example, if a site closes for a 2 hour break, the panel could be configured with 2 day-time periods eg 8:00 - 12:00 and 14:00 - 18:00.

Because of this, the panel refers to each setting as a day-time slice.

| Enter the engineer menu                                                                                                    | Construct Level                                                                                                    |
|----------------------------------------------------------------------------------------------------|----------------------------------------------------------------------------------------------------|
| Select the Day/Night Menu<br>The panel shows that there are no daytime slices set.<br>Press the add icon to add a slice.       | DayNight Settings<br>No slices, tap on "4" buttor,                                                                                                    |
| Select the day of the week, the start of the day slice and the end of the day slice.<br>Press tick to accept.                  | DayMakit Sellings<br>Day at uses Manday<br>Dart fime 93:00<br>Stop Sine 17:00                                                                                                    |
| The screen shows the programmed day slice(s).<br>Press the add icon to add a slice, or press exit icon                         | DayNight Setting<br>Slices Day Sturt Swy<br>T Manday 09:00 17:00                                                                                                    |
| When there are more than 4 slices programmed, the panel<br>displays up/down scroll arrows in order to view the other<br>slices | Diversion Diversion Divers |

| To edit a slice, tap that slice so that it is highlighted yellow,                        | DuvyNight Setting       |
|------------------------------------------------------------------------------------------|-------------------------|
| then press the delete icon                                                               | Blocks Day State State  |
|                                                                                          | 1 Monday 05:00 17:00    |
| Desce the odd is a life to odd a conference of the if                                    | 2 Tuesday 09:00 17:00   |
| Press the add icon to add a replacement slice if required.                               | 2 Wednesday 09:00 17:00 |
| lequireu.                                                                                | Thursday 09:00 17:00    |
|                                                                                          |                         |
| When finished, press the exit icon . The panel will ask if you want to save the changes. | DoyNight Setting        |
|                                                                                          | Coolina the changes?    |
| Press tick to save the changes, or press X to discard.                                   |                         |
| uiscaru.                                                                                 |                         |
|                                                                                          |                         |
|                                                                                          |                         |

#### 8.3.2 Setting Day-time and Night-time delays

The day and night time delays are set through the cause and effect programming.

|                                                                                                    | Cause/effect editor Befect cause                                                                                                    |
|----------------------------------------------------------------------------------------------------|----------------------------------------------------------------------------------------------------|
| Enter the required cause (as described in section 8.1)                                                                                                    | Alarm       Local UO       Zone       • Panet                                                                                                    |
| When the panel asks for the output effect, enter the day time<br>delay in the first delay field. The delay is entered in seconds.<br>The maximum delay is 600 seconds (10 minutes).<br>If no night time delay is needed, set the night time delay to<br>Zero in the second field. | Causadettect eller<br>Select eller<br>Day:Night Div. 500 () 0 0<br>Laud U) Panit effects Evacuation<br>Zone Loop number 1 0<br>Panit Point address 1 1 0 |
| If a night time delay is needed (for example to allow security<br>staff to investigate, a delay can be entered into the night time<br>delay field                                                                                                    | Cause/effect editor<br>Select effect                                                                                                    |
| Press tick to save the changes. The panel shows the cause & effect table, with the daytime delay & night time delays shown in the last 2 columns.                                                                                                    |                                                                                                    |

## 8.3.3 Setting Day-time and Night-time Detector Sensitivity

The day and night time sensitivities are set through the Device options screen.

| Go to the engineer menu, and select the point Icon                                                                                                    | Puint explorer<br>CVD<br>CVD<br>CVD<br>CVD<br>CVD<br>CVD<br>CVD<br>CVD                                                                                                    |
|----------------------------------------------------------------------------------------------------|----------------------------------------------------------------------------------------------------|
| Select the Option tab. The panel displays the Options table.<br>Press the Options field of the device to be edited.<br>Note that only the following detectors can have their<br>sensitivity altered:-<br>EV-P: Photoelectric smoke detector<br>EV-PS: Photoelectric smoke detector with built in sounder<br>EV-PH: Photoelectric & Heat Multi Criteria detector | Public explorer<br>Public explorer<br>Taski Feat Time Options Add/Fiomowe<br>Addr Type Poliot feist Options<br>T EV-MCP MAIN ENTRANCE ORAK GLASS Options<br>T EV-P RECEPTION Options<br>T EV-P ADMIN AREA Options<br>U EV-H-CS CANTLEN Options |
| For the Photo-electric detectors (EV-P and EV-PS), the<br>sensitivity can be set to Low, Normal or High. There can be a<br>different setting for day-time & night-time.                                                                                                    | Puint.explorer<br>Dever<br>Let Flamb (16 0 the<br>Day unitings<br>High (16 Noresit<br>Noresit<br>C C C C C C C C C C C C C C C C C C C                                                                                                     |
| For the Photoelectric & Heat Multi Criteria detector, there<br>are settings for the smoke sensor, and for the heat sensor.<br>The smoke sensor can be set to Off, Low, Normal or High.<br>(setting to off will make the detector work as a heat detector<br>only)<br>The heat sensor can be set to Off or ON. (setting to off will                              | Puild explorer<br>Dist Poiled Soft<br>End Hask 0.00 	00<br>Dist softlogs<br>Off 0<br>On 0<br>On 0                                                                                                    |
| make the detector work as a smoke detector only).<br>Note that setting both sensors to Off will turn off the<br>detector, so it will no longer report an alarm.                                                                                                    |                                                                                                    |

## 8.3.4 Indication of Day / Night Mode

The panel indicates its current operating mode by means of a vertical bar in the top left corner of the LCD.

| No Day / Night timer set.<br>No bar in top left corner.                      | System healthy        |
|------------------------------------------------------------------------------|-----------------------|
| Day / Night timer set. Panel in Day Mode.<br>White bar in top left corner.   | <b>System healthy</b> |
| Day / Night timer set. Panel in Night Mode.<br>Black bar in top left corner. | System healthy        |

# 8.4 USER Menu Summary

Default Password 0001 – Access level 2b

| 0    | 0     | LOG | 1 4<br>(11) |         | 0      |
|------|-------|-----|-------------|---------|--------|
| zone | point | log | local I/O   | lcd/led | Delays |
|      |       |     |             |         |        |

| ICON      | TAB SCREN | DESCRIPTON                                                                  |
|-----------|-----------|-----------------------------------------------------------------------------|
| Zones     | Zone Mode | View Zone text label                                                        |
|           |           | View / edit zone mode                                                       |
|           |           | (Enabled/ input disabled/ output disabled/ disabled/ test/ test & sounders) |
|           | Zone Dev  | View Zone text label                                                        |
|           |           | View Quantity of devices per zone                                           |
| Point     | Basic     | View Address & Device type                                                  |
|           |           | View Device text label                                                      |
|           |           | View / Edit device mode (Enabled / disabled)                                |
|           |           | View Device Zone allocation                                                 |
|           | Real Time | View Address & Device type                                                  |
|           |           | View Device text label                                                      |
|           |           | View device Analogue Values                                                 |
| Log       | -         | View Event Log                                                              |
| Local I/O | Input 1   | View Input 1 zone allocation                                                |
|           |           | View input 1 text label                                                     |
|           |           | View / Edit input 1 status (Enabled / disabled)                             |
|           | Input 2   | View Input 2 zone allocation                                                |
|           |           | View input 2 text label                                                     |
|           |           | View / Edit input 2 status (Enabled / disabled)                             |
|           | Sounder 1 | View Sounder 1 zone allocation                                              |
|           |           | View Sounder 1 text label                                                   |
|           |           | View / Edit Sounder 1 status (Enabled / disabled)                           |
|           | Sounder 2 | View Sounder 2 zone allocation                                              |
|           |           | View Sounder 2 text label                                                   |
|           |           | View / Edit Sounder 2 status (Enabled / disabled)                           |
| LCD / LED | -         | Test panel LEDs , LCD & Buzzer                                              |
| Delays    | -         | Toggle panel delays on or off                                               |

# **8.5 ENGINEER LEVEL Menu Summary**

Default Password 9999 – Access Level 3

| 0         | 9         | -       |         |        |              |
|-----------|-----------|---------|---------|--------|--------------|
|           |           |         | LOG     | L      |              |
| loop      | zone      | point   | log     | system | cause/effect |
|           | 1         |         | III     |        |              |
| local I/O | day/hight | Icd/led | network | Delays |              |

| ICON           | TAB SCREN      | DESCRIPTON                                                                  |
|----------------|----------------|-----------------------------------------------------------------------------|
| Loop           | - ( Automatic) | Searches for all devices on the loop                                        |
|                | Summary        |                                                                             |
|                | Detail         |                                                                             |
| Zones          | Zone Mode      | View / Edit Zone text label                                                 |
|                |                | View / edit zone mode                                                       |
|                |                | (Enabled/ input disabled/ output disabled/ disabled/ test/ test & sounders) |
|                | Zone Dev       | View Zone text label                                                        |
|                |                | View Quantity of devices per zone                                           |
| Point          | Basic          | View Address & Device type                                                  |
|                |                | View / Edit Device text label                                               |
|                |                | View / Edit device mode (Enabled / disabled)                                |
|                |                | View / Edit Device Zone allocation                                          |
|                | Real Time      | View Address & Device type                                                  |
|                |                | View Device text label                                                      |
|                |                | View device Analogue Values                                                 |
|                | Options        | View / Configure device specific options.                                   |
|                | Add/Remove     | Add new device                                                              |
|                |                | Remove a configured device                                                  |
| Log            | -              | View Event Log                                                              |
|                |                | Erase event log                                                             |
| System         | Strings        | Edit Installation Name                                                      |
|                |                | Edit installer / maintenance name                                           |
|                |                | Edit installer / maintenance Contact Number                                 |
|                | Clock          | Edit Date & Time                                                            |
|                | Language       | Set Panel Language                                                          |
|                | Users          | Set Engineer text label                                                     |
|                |                | Set engineer password                                                       |
|                |                | Set User name label                                                         |
|                |                | Set user password                                                           |
|                |                | Set the number of user passwords                                            |
| Cause & Effect | -              | View / Enter / Delete Cause & Effect (See Section 8.1 for details)          |
| Local I/O      | Input 1        | View / edit Input 1 zone allocation                                         |
|                |                | View / edit input 1 text label                                              |
|                |                | View / edit input 1 status (Enabled / disabled)                             |
|                | Input 2        | View / edit Input 2 zone allocation                                         |
|                |                | View / edit input 2 text label                                              |

|             |           | View / edit input 2 status (Enabled / disabled)     |  |
|-------------|-----------|-----------------------------------------------------|--|
|             | Sounder 1 | View / edit Sounder 1 zone allocation               |  |
|             |           | View / edit Sounder 1 text label                    |  |
|             |           | View / edit Sounder 1 status (Enabled / disabled)   |  |
|             | Sounder 2 | View / edit Sounder 2 zone allocation               |  |
|             |           | View / edit Sounder 2 text label                    |  |
|             |           | View / edit Sounder 2 status (Enabled / disabled)   |  |
| Day / Night | -         | Configure day / night timer (add Day settings)      |  |
| LCD / LED   | -         | Test panel LEDs , LCD & Buzzer                      |  |
| Network     | RS 485    | View / edit RS485 Port status (Enabled / disabled)  |  |
|             |           | View / edit Network Node Address                    |  |
|             | TCP-IP    | View / edit TCP/IP Port status (Enabled / disabled) |  |
|             |           | View / edit IP Address                              |  |
|             |           | View / edit IP Port used                            |  |
|             |           | View / edit IP Gateway Address                      |  |
|             |           | View / edit IP Subnet Mask                          |  |
|             | CLOUD     | View / edit Remote access mode (Enabled / disabled) |  |
|             |           | View / edit cloud server IP address / URL           |  |
|             |           | View / edit IP Port used                            |  |
|             |           | View panels MAC address                             |  |
| Delays      | -         | Toggle panel delays on or off                       |  |

## 8.6 CAUSE & EFFECT SETTINGS SUMMARY

The table below shows the list of options available for each type of input (cause) and Output (Effect)

| Select CAUSE |                 |               |                        |  |
|--------------|-----------------|---------------|------------------------|--|
| Input Type   | Selection 1     | Selection 2   | Options                |  |
| Point        | Loop            | Address       | Alarm                  |  |
|              | (1)             | (1 - 254)     | Detector Alarm         |  |
|              |                 |               | MCP Alarm              |  |
|              |                 |               | Fault                  |  |
|              |                 |               | Maintenance            |  |
|              |                 |               | Tech Warning ON        |  |
|              |                 |               | Tech Warning OFF       |  |
| Local I/O    | Local I/O start | Local I/O End | Fault                  |  |
|              | (1-2)           | (1-2)         | Alarm                  |  |
|              |                 |               | Tech Warning ON        |  |
|              |                 |               | Tech Warning OFF       |  |
| Zone         | Zone Start      | Zone End      | Alarm                  |  |
|              | (1 -254)        | (1-254)       | Detector Alarm         |  |
|              |                 |               | MCP Alarm              |  |
|              |                 |               | Fault                  |  |
|              |                 |               | Maintenance            |  |
|              |                 |               | Tech Warning ON        |  |
|              |                 |               | Tech Warning OFF       |  |
|              |                 |               | Multi devices in alarm |  |
| Panel        | -               | -             | Alarm                  |  |
|              |                 |               | Detector Alarm         |  |
|              |                 |               | MCP Alarm              |  |
|              |                 |               | Fault                  |  |
|              |                 |               | Maintenance            |  |
|              |                 |               | Tech Warning ON        |  |
|              |                 |               | Tech Warning OFF       |  |
|              |                 |               | Multi devices in alarm |  |
|              |                 |               | Multi Zones in alarm   |  |

| Select EFFECT |                 |               |           |             |                        |
|---------------|-----------------|---------------|-----------|-------------|------------------------|
| Output Type   | Selection 1     | Selection 2   | Day Delay | Night Delay | Output                 |
| Point         | Loop            | Address       | (0-600)   | (0-600)     | Evacuation             |
|               | (1)             | (1 to 254)    |           |             | Warning                |
|               |                 |               |           |             | Beacon                 |
|               |                 |               |           |             | Switch off             |
|               |                 |               |           |             | Enable                 |
|               |                 |               |           |             | Disable                |
| Local I/O     | Local I/O start | Local I/O end | (0-600)   | (0-600)     | Evacuation             |
|               | (1-2)           | (1-2)         |           |             | Warning                |
|               |                 |               |           |             | Switch off             |
|               |                 |               |           |             | Enable                 |
|               |                 |               |           |             | Disable                |
| Zone          | Zone Start      | Zone End      | (0-600)   | (0-600)     | Evacuation on sounders |
|               | (1 -254)        | (1-254)       |           |             | Warning on sounders    |
|               |                 |               |           |             | Activate Beacon        |
|               |                 |               |           |             | Switch off SND/Beacon  |
|               |                 |               |           |             | Switch ON Relays       |
|               |                 |               |           |             | Switch OFF Relays      |
|               |                 |               |           |             | Evacuation on Outputs  |
|               |                 |               |           |             | Warning on Outputs     |
|               |                 |               |           |             | Switch off Output      |
|               |                 |               |           |             | Disable sounders       |
|               |                 |               |           |             | Enable sounders        |
|               |                 |               |           |             | Disable relays         |
|               |                 |               |           |             | Enable relays          |
|               |                 |               | -         |             | Disable output         |
| Panel         | -               | -             | (0-600)   | (0-600)     | Evacuation on sounders |
|               |                 |               |           |             | Warning on sounders    |
|               |                 |               |           |             | Activate Beacon        |
|               |                 |               |           |             | Switch off SND/Beacon  |
|               |                 |               |           |             | Switch ON Relays       |
|               |                 |               |           |             | Switch OFF Relays      |
|               |                 |               |           |             | Evacuation on Outputs  |
|               |                 |               |           |             | Warning on Outputs     |
|               |                 |               |           |             | Switch off Output      |
|               |                 |               |           |             | Disable sounders       |
|               |                 |               |           |             | Enable sounders        |
|               |                 |               |           |             | Disable relays         |
|               |                 |               |           |             | Enable relays          |
|               |                 |               |           |             | Disable output         |

## 9 - DISABLEMENTS

| 9.1 DISABLEMENTS       | 57 |
|------------------------|----|
| 9.2 ZONE DISABLEMENT   | 57 |
| 9.3 DEVICE DISABLEMENT |    |

#### **9.1 DISABLEMENTS**

To aid commissioning and assist routine maintenance checks, various functions of the Nittan evolution 1 fire alarm system can be disabled. The Nittan evolution 1 allows Disablement of Inputs in a zone, Outputs in a zone, a whole zone, or individual devices.

#### **9.2 ZONE DISABLEMENT**

When a zone is disabled, the panel will not respond to any fault or fire signals it receives from that zone.

This might be used if the system requires routine maintenance, and the user needs the rest of the system to continue running, but doesn't want spurious false alarms.

The panel will respond in the usual manner to any events in any non-disabled zones.

Any number of zones can be disabled, but it is good practice to only disable one zone at a time.

A zone can be disabled as follows:

Г

| Enter the Engineer or User Password, Press the menu access<br>icon , and select the zone Icon .<br>(The disabling function is available to engineer & users).<br>The panel shows the Zone menu                                                                                                    | Zime Explorer<br>Zime model Zone dev.<br>Texa<br>1 BASEMENT AND GANTRY<br>2 KITCHEN<br>3 FIRST Floor LOUNGE<br>4 STOFWAGE  | Enabled<br>Enabled<br>Enabled<br>Enabled                    |
|----------------------------------------------------------------------------------------------------|----------------------------------------------------------------------------------------------------|-------------------------------------------------------------|
| Select the Zone to Disable by pressing the "In" field. The<br>status changes from enabled to Input Disabled.<br>This would disable all detectors, manual call points, and Input<br>interfaces in that zone.<br>Select further zones in the same way, or Press exit to save.<br>For further options, press the "In" field again. | Zone Explorer<br>Zone model Zone dev.<br>Text<br>BASEMENT AND GANTRY<br>7 KITCHEN<br>3 FIRST Floor LOUNGE<br>4 STORAGE     | liquit Disabled<br>Enabled<br>Enabled<br>Enabled<br>Enabled |
| The status changes from Input Disabled to Output Disabled.<br>This would disable all Sounders and Output interfaces in that<br>zone.                                                                                                    | Zone Explores<br>Zone Trials Zone dev.<br>Text<br>1 BASEMENT AND GANTRY<br>2 KITCHEN<br>3 FIRST Fluer LOUNGE<br>5 STORAGE  | Output disabled<br>Enabled<br>Enabled<br>Esabled<br>Esabled |
| For further options, press the "In" field again.<br>The status changes from Output Disabled to Disabled.<br>This would disable everything in that zone.                                                                                                    | Zone Explarer<br>Zone no.5E Zone dev.<br>Text.<br>1 BASEMENT AND GANTRY<br>2 KITCHEN<br>3 FIRST Floor LOUNCE<br>9 STOPLAGE | Disabled<br>Enabled<br>Enabled<br>Enabled<br>Enabled        |

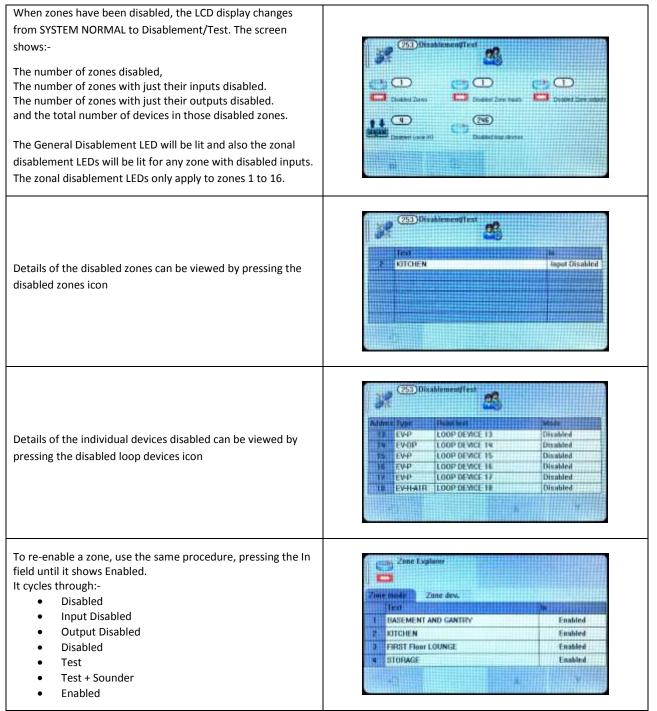

#### **9.3 DEVICE DISABLEMENT**

Rather than disable an entire zone, it is often useful to just disable one or more input devices or points (detector, call point, or interface) within a zone, especially if they are malfunctioning and likely to cause a false alarm or repeatedly indicate a fault.

| Enter the Engineer or User Password, Press the menu access<br>icon and select the zone Icon (The disabling function is available to engineer & users).<br>The panel shows the Point menu.                                                                                                    | Phint explanar       Bunt     Real Time     Options     Add/Femuve       Addr. Jone     Peint non     Moder     Zone       1     EV-MCP     MAIN ENTRANCE BRAK GLASS     Enabled     1       2     EV-P     RECEPTION     Enabled     1       7     EV-P     ADMIN AREA     Enabled     1       8     EV-46-CS     GANTEEN     Enabled     1                                                                                                    |
|----------------------------------------------------------------------------------------------------|----------------------------------------------------------------------------------------------------|
| Press on the MODE field for the device to be disabled.<br>Select further devices to disable if necessary, then press Exit<br>to save.                                                                                                    | Point explorer<br>Point explorer<br>Point explorer<br>Point explorer<br>Addi Type Point real Mode Zonni<br>1 EV-MCP MAIN ENTRANCE BRAK GLASS Enabled 1<br>2 EV-P RECEPTION Disabled 1<br>3 EV-P ADMIN AREA Enabled 1<br>4 EV-HFCS CANTEEN Disabled 1                                                                                                    |
| When zones have been disabled, the LCD display changes<br>from SYSTEM NORMAL to Disablement/Test, as shown.<br>The screen shows the number of devices disabled.<br>The General Disablement LED will be lit, but the zonal<br>disablement LEDs will not light, unless all devices in that zone<br>have been disabled. | Disablement/Cest     S     Disablement/Cest     S     Disablement/Cest     S                                                                                                    |
| Details of the individual devices disabled can be viewed by pressing the disabled loop devices icon                                                                                                    | Obsablement/Text         SS           Address         Topp         Planta tood         Mode           *         EV-P         RECEPTION         Disabled           *         EV-H-CS         CANTEEN         Disabled                                                                                                    |
| To re-enable a device, use the same procedure, pressing the<br>Mode field until it shows Enabled.                                                                                                    | Paint explaner           Basic         Heal Time         Options         Add/Nemove           Addr         Tope         Denet mot         Mode         Zone           1         EV-MCP         Main ENTRANCE BRAK GLASS         Enabled         1           2         EV-P         RECEPTION         Enabled         1           2         EV-P         ADMIN AREA         Enabled         1           4         EV46-CS         GANTEEN         Enabled         1 |

Once a device is disabled, the panel ignores any alarms or faults generated by the device. If all devices in a zone are disabled, the panel will indicate a zone disablement. If subsequently one or more devices are re-enabled then the zone disablement indication will be automatically cancelled. To re-enable a disabled device, repeat the same procedure used for disabling the device, selecting Enable instead of Disable.

## **10 - TEST MODE**

| 10.1 WHY USE TEST MODE                | 61 |
|---------------------------------------|----|
|                                       |    |
| 10.2 TO PROGRAMME ZONE INTO TEST MODE | 61 |

#### **10.1 WHY USE TEST MODE**

To aid commissioning and assist routine maintenance check, a non-latching 'one man test' facility is available. Test mode can be used either with or without sounder operation, depending on the engineers requirements.

When a detector, manual call point or input unit is triggered on any zone in Test, the Alarm sounders operate for approximately 10 seconds on and then switch off (If selected). The triggered device is automatically reset. The panel will display the tested device on a test alarm screen, with the event highlighted in blue. The device automatically resets from the fire condition, but the LCD indication remains until the panel is manually reset.

If the device is still in the fire condition, e.g. MCP still activated or the analogue value of a detector still above the alarm threshold, the device will be triggered again and the Alarm sounders will operate for a further 10 seconds.

Should an Alarm occur on a zone that is not programmed to test, the Fire Alarm Panel will operate as normal.

#### **10.2 TO PROGRAMME ZONE INTO TEST MODE**

| Enter the Engineer or User Password, Press the menu access<br>icon, and select the zone Icon (The disabling function is available to engineer & users).<br>The panel shows the Zone menu                                               | Zone Explorer Zone dex. Text Text Cone dex. Text Cone dex. Text Cone dex. Text Cone dex. Text Cone dex. Cone dex. Co |
|----------------------------------------------------------------------------------------------------|----------------------------------------------------------------------------------------------------|
| Select the zone(s) to be tested by clicking on the In Field, until<br>it shows Test<br>This will give a silent test, with no sounders operating.                                                                                       | Zone Explorer Zone dev. Text BASEMENT AND GANTRY Enabled KITCHEN Fest Floor LOUNGE Enabled STOPAGE Enabled                                                                                                    |
| If the sounders are required to operate, press the In Field<br>again. It will show Test + Sound.<br>This will operate all the sounders in that zone for<br>approximately 10 seconds, regardless of the cause and effect<br>programming | Zane Explorer<br>Zane dev.<br>Text In<br>BASEMENT AND GANTRY Evabled<br>STICHEN Text + Sound<br>PRIST Floor LOUNGE Enabled<br>STOPMOE Enabled                                                                                                    |
| When all required zones have been selected, press exit and accept the change. The panel will return to the menu, showing that there is a Disablement or test condition present                                                         | Engineer Level 2000<br>See 2000 2000 2000 2000 2000 2000 2000 2                                                                                                    |

| Press the exit icon to leave the menu. The screen will show that there are zones in test.                                                                                                    | Disablement S                                                                                                    |
|----------------------------------------------------------------------------------------------------|----------------------------------------------------------------------------------------------------|
| To view which zones are in test mode, press the zones in test icon.                                                                                                    | Disablement/Test                                                                                                    |
| Proceed to test the devices.<br>The panel will show all test events on a separate test screen.<br>The events will be highlighted blue to                                                             | Image: Second second second                  |
| When complete, take the panel out of test mode by selecting<br>the zone icon. Click the "In" field until it shows enabled.<br>Press exit and save changes in order to return the panel to<br>normal. | Zune Explorer School Construction Construction Constructi |

# **11 - NETWORKING**

| 11.1 NETWORKING                    | 64 |
|------------------------------------|----|
| 11.2 RING NETWORK                  | 64 |
| 11.3 BUS NETWORK                   | 64 |
| 11.4 CONFIGURING THE NETWORK       | 64 |
| 11.5 RUNNING THE NETWORK           | 65 |
| 11.6 CONFIGURING TCP/IP CONNECTION | 65 |
| 11.7 CONFIGURING THE CLOUD SETTING | 66 |

#### **11.1 NETWORKING**

The Nittan evolution 1 panel has built in network connections, so no additional hardware is needed to network panels together.

Up to 16 control panels (CIEs) can be connected together, i.e. networked. The maximum distance between nodes is 1 km using a screened data cable, or 100m using a standard fireproof cable.

The network can be configured with a ring or bus topology.

#### **11.2 RING NETWORK**

In a ring network, each control panel is connected to 2 other control panels to form a ring. This has the same topology as the loops of addressable devices connected to each CIE. This has the advantage that no panels are lost if there is a single break in the network.

#### **11.3 BUS NETWORK**

This is similar to a ring network but wired panel to panel without a return connection from last panel to first panel. It could also be referred to as a radial or spur network.

## **11.4 CONFIGURING THE NETWORK**

| Enter the engineer menu                                                                                                    | Complement Level<br>Complement Level<br>The Complement Level<br>The Comp |
|----------------------------------------------------------------------------------------------------|----------------------------------------------------------------------------------------------------|
| Select the Network Menu , and press the RS485 tab<br>The panel shows that the network connection is disabled (It's<br>default state). | Network Setup<br>FISHES TOPHP Cloud<br>Moule • Unskind Chudle-I<br>Adorexs 2<br>Name PANEL NAME                                                                                                    |
| Change the mode to Enabled.<br>Set a node address. Note that each panel on the network<br>must have a separate address.               | None PANEL NAME                                                                                                    |
| Repeat the above step for all panels on the network, then press the Add icon to search and configure the network.                     | 111 Node Searching                                                                                                    |

| When the search is complete, the panel shows a list of network node addresses seen, and whether the panel sees a        | in <sup>8</sup> | theork Report |      |      |
|----------------------------------------------------------------------------------------------------|-----------------|---------------|------|------|
| connection on Network port A (NET 1), and Network port B                                                                | 1               | Address       | Net3 | Matz |
| (NET 2).                                                                                                    |                 | 2             | Down | Down |
| If the panel sees a connection it reports the port as UP. If it does not see a connection, it reports the port as down. |                 |               |      |      |
| (In this example we have a single panel)                                                                                |                 |               |      |      |

#### **11.5 RUNNING THE NETWORK**

On a Nittan evolution 1 panel, running in a network, all events are reported at all panels.

All panels are able to silence & reset the system, when a suitable access code has been entered.

Operation of outputs over the network is determined by the programmed cause & effect. Any input on the network can be programmed to operate any output. The cause & effect is entered at the panel that has the INPUT CAUSE connected.

#### **11.6 CONFIGURING TCP/IP CONNECTION**

NOTE: Nittan Portal to support TCP/IP & Cloud is a future Development. Please contact your distributor for further information.

The Nittan evolution panel 1 has a TCP/IP connection that allows the panel to report events to a central server. To do this, First the TCP/IP address must be set.

| From the Network Menu press the TCP/IP tab.<br>The panel shows that the TCP/IP connection is disabled (It's default state).                                                                                     | Mithunk Selup           RSNR5         FOPp1/         Cloud           Mindx         •: Dissbird         Minutal         DHCP           0 <sup>1</sup> 132.158.082.200         0443         008.008.088.988           Catewray         192.158.082.001         Mast         255.255.255.000 |
|----------------------------------------------------------------------------------------------------|----------------------------------------------------------------------------------------------------|
| Select DHCP for the LAN to assign the settings, or select<br>manual to enter the settings by hand.<br>If entering the settings by hand, just type the numbers. The<br>panel will automatically insert the dots. | Notwork Setup                                                                                                    |

With only the TCP/IP configured, the panel will sit on a network, but would need 3<sup>rd</sup> party software on a PC to do anything useful. The cloud tab will need to be configured in order for the panel to link to the remote server.

### **11.7 CONFIGURING THE CLOUD SETTINGS**

NOTE: Nittan Portal to support TCP/IP & Cloud is a future Development. Please contact your distributor for further information.

#### Nittan evolution 1 - Single loop touch screen panel

The Nittan evolution 1 panel has been designed to report events to a central server. This will allow authorised users to view the current status of the panel. The settings are usually set at the factory, but can be configured by the installer if required.

| Tel. Pa                                                                                                    | Netwark Setup                              |
|----------------------------------------------------------------------------------------------------|--------------------------------------------|
| From the Network Menu                                                                                                    | RSMIS TCP/IP (Devid                        |
|                                                                                                    | Mode . Of subled . Excluded                |
| Enter Server and Port details as required. Make a note of the MAC address, as this will be needed to register the panel at | Server : 134,213,13,61                     |
| the server.                                                                                                    | Pon 2 80 MAC 20193:05:3ec0:01              |
| The Mode setting determines whether remote access to the panel is enabled or disabled.                                     | Network Setup                              |
| To allow an engineer to interrogate the panel remotely, this                                                               | RS485 TCPap Cloud                          |
| should be set to enabled. This is to prevent access to a panel                                                             | Made Constitution Finalded (NOT CONNECTED) |
| without a responsible person physically at the fire panel.                                                                 | Server www.myclaud.com                     |
| ······································                                                                                     |                                            |
| This setting will time out after a short period of inactivity.                                                             | Post 88 1446 70:E1355:34:C2:01             |

## **12 - FAULT FINDING**

| 12.1 LOOP WIRING FAULT FINDING                   | 68 |
|--------------------------------------------------|----|
| 12.2 LOOP CONTENTS FAULT FINDING                 | 69 |
| 12.3 ZONE FAULTS                                 | 69 |
| 12.4 POWER SUPPLY FAULTS                         | 70 |
| 12.5 EARTH FAULTS                                | 71 |
| 12.6 SYSTEM FAULT                                | 72 |
| 12.7 PANEL INPUT AND CONVENTIONAL SOUNDER FAULTS | 73 |
| 12.8 EVENT LOGS                                  | 74 |

## **12.1 LOOP WIRING FAULT FINDING**

The Nittan evolution 1 panel will monitor the addressable loop for open or short circuit faults. The panel's Loop Isolator monitors for both Open and short circuit faults, to the faults are reported as ISOLATOR FAULTS, with a Description. The faults reported are:-

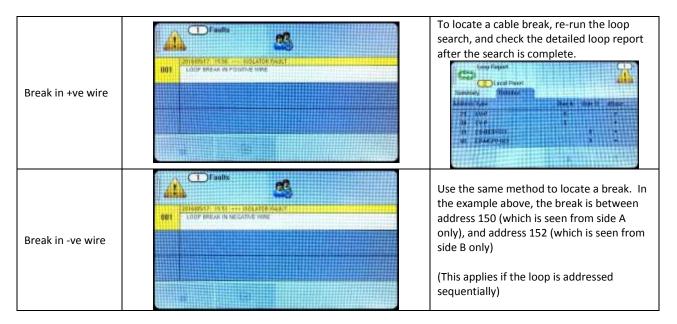

| Short circuit on side A of the loop                                                                                                    | EXTREMENT DOCUMENT FACT | If the panel reports a loop short side A ,<br>then there is a short circuit fault on the<br>loop, somewhere between the panel (side<br>A), and the first device with a short circuit<br>isolator on the loop. |
|----------------------------------------------------------------------------------------------------|-------------------------|----------------------------------------------------------------------------------------------------|
| Short circuit on side B of the loop                                                                                                    |                         | If the panel reports a loop short side B ,<br>then there is a short circuit fault on the<br>loop, somewhere between the panel (side<br>B), and the last device with a short circuit<br>isolator on the loop.  |
| A short circuit in<br>the middle of the<br>loop, will usually<br>cause two loop<br>short circuit<br>isolators to<br>activate, and will<br>cause the devices<br>between the<br>isolators to go<br>missing (as they<br>are no longer<br>powered). |                         | The short circuit will be somewhere<br>between the 2 operated SC isolators.<br>Check which addresses are missing.                                                                                             |

## **12.2 LOOP CONTENTS FAULT FINDING**

If the loop contents are different to what was expected, then there two probable causes:

| Two or more devices<br>may have the same<br>address setting. This is<br>referred to as a DOUBLE   | Loop Report<br>2 Local Panel<br>Summary Detailed |                  |                  |            | Search the detailed loop report for double<br>addresses.<br>Look for missing addresses in the detailed                                                                                                    |
|---------------------------------------------------------------------------------------------------|--------------------------------------------------|------------------|------------------|------------|----------------------------------------------------------------------------------------------------|
| ADDRESS FAULT. If this occurs all devices with the same address will                              | Address Type<br>1 EV-MCP<br>2 Double address     | Side A<br>X<br>X | Side R<br>X<br>X | dBasé<br>* | summary. Missing numbers are likely to be the double addressed ones.                                                                                                    |
| answer at the same time.<br>The panel will not be<br>able to understand the<br>answer it receives | 3 EV4FC8                                         | ××               | ××               |            | Try removing the known device & relearn<br>the loop. If just 2 devices were at that<br>address, the other device will now be seen,<br>and the panel will report it's type, which<br>may help reduce the search |
| Cable break                                                                                       |                                                  |                  |                  |            | If a system is only wired as a loop, any<br>breaks will be reported, and can be located<br>as described in the previous section.<br>If a system uses spurs, a cable break in the                               |
|                                                                                                   |                                                  |                  |                  |            | spur will not be seen. Look for missing device addresses in the loop report.                                                                                                    |
| Reverse Polarity Devices                                                                          |                                                  |                  |                  |            | Some devices are polarity sensitive, so will<br>not be seen if + & - connections are<br>reversed.                                                                                                    |
|                                                                                                   |                                                  |                  |                  |            | Look for missing devices in the loop report, and check their                                                                                                    |

#### **12.3 ZONE FAULTS**

There are several reasons for the zone fault LED to light.

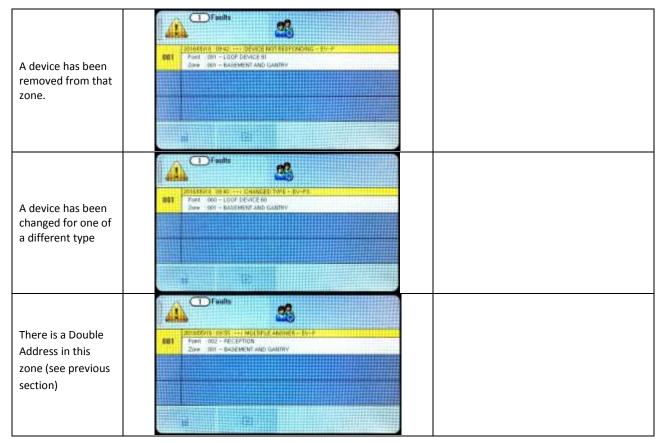

#### Nittan evolution 1 - Single loop touch screen panel

|                    | Contraction and a second second secon |                                                 |
|--------------------|----------------------------------------------------------------------------------------------------|-------------------------------------------------|
| A device in that   |                                                                                                    |                                                 |
| zone is            | OUI From SHI-LOOP OFFICE 251<br>Zone 1911 - BASEMENT AND GAMING                                                                                                    | The fault message indicates whether the         |
| communicating a    | BIORENTS INCL MINELPACE AGET-BU-SCH                                                                                                    | interface has detected an open or short         |
| fault condition to | State 1994 - Sold Wild and Goldman                                                                                                    | circuit fault on its field wiring, or if it has |
| the panel.         |                                                                                                    | lost it's auxiliary power supply input          |

## **12.4 POWER SUPPLY FAULTS**

|                                 | Diffuils         SS           225640570, x0.05 -+1 POBLER SUPPLY FAUX1           001           MURE SUPPLY FAUXT                                                                                                    | Check If Mains Power is present                                                                                                    |
|---------------------------------|----------------------------------------------------------------------------------------------------|----------------------------------------------------------------------------------------------------|
| Mains Supply Fault              |                                                                                                    | Check if there is voltage out of the PSU cage (29.5V DC)                                                                                                    |
| Battery Removed                 | Offmats         SS           American Station - W Divers Screen Screen                                                             | Check battery fuse.<br>Check that battery connections are<br>secure.<br>Check battery voltage (should be around<br>26-27V for well charged batteries).<br>Check that the two batteries are<br>connected in SERIES (to give double the<br>voltage of 1 battery on its own).<br>Check the charger fuse. |
| Charger Fault                   | DEFAULT<br>EXCLUSION OF A CONTRACT OF A CONTRACT OF A CONTRA | The panel has determined that the power<br>supply is not charging the batteries.<br>This is likely to be a problem with the<br>Charger PCB. Contact your supplier to<br>arrange a replacement charger PCB                                                                                             |
| Battery high<br>impedance fault | BINGSON TO THE YEAR PORTER SUPPLY ANALY<br>BINGSON TO THE YEAR PORTER SUPPLY ANALY<br>BINTERY HIGH IMPEDIALS FALL                                                                                                    | The panel has measured the battery<br>internal resistance and has determined it<br>is too high.<br>The batteries will need to be replaced.                                                                                                    |

#### **12.5 EARTH FAULTS**

An EARTH fault indicates that something is shorting to earth (usually through the cable screen). Disconnect the earth screens one at a time to determine the problem line.

(Note: connecting other equipment , e.g. a mains powered laptop, to the panel can give an earth fault)

The earth fault message will indicate if it is a Positive or Negative voltage shorting to earth.

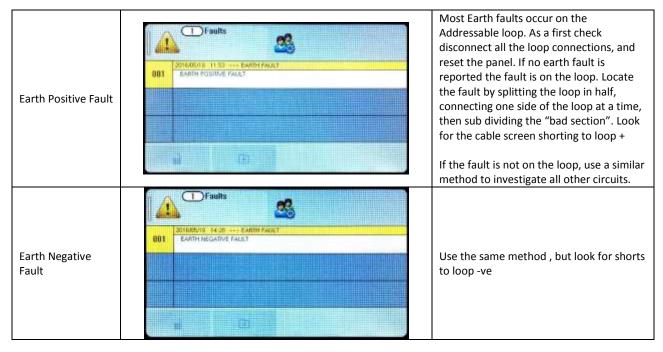

Note that for the on board conventional sounder circuits, in the off condition, both sounder + and sounder – terminals are POSITIVE with respect to earth, so a short circuit to either would give a positive earth fault.

\*\*\*DO NOT DISCONNECT THE MAINS EARTH CONNECTION. THIS WILL CAUSE A PROBLEM WITH THE PANELS OPERATION\*\*\*

## **12.6 SYSTEM FAULT**

A system fault is an abnormal microprocessor running condition due to various unexpected phenomena.

This will result in the panel attempting to correct itself. Should this fault occur, the System Fault LED, General Fault LED, General Fault pault buzzer will be constantly active. A system fault indication can be cleared by pressing the system fault reset button located underneath the PCB. If the fault does not clear please consult your distributor.

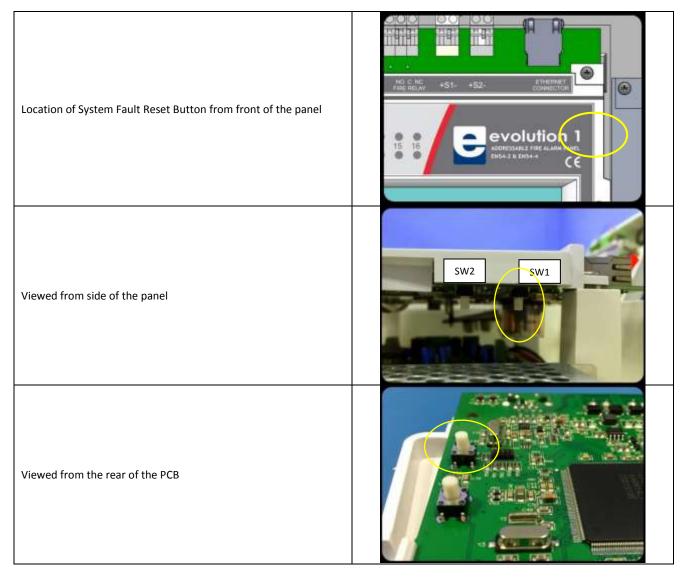

| 12.7 I ANELI            | INI UT AND CONVENTIONAL SOUN                                                                                                    | DERTAOLIS                                                                                                    |
|-------------------------|----------------------------------------------------------------------------------------------------|----------------------------------------------------------------------------------------------------|
| LOCAL INPUT<br>OPEN     | Example 2         Faults         Example 2           1011         Post 1         - LOCAL PONCE 1           Post 1         - LOCAL PONCE 1           Zone 2         - KITCHEN                                                                                                    | Check the local input has an EOL resistor<br>fitted<br>Check that the EOL resistor is the correct<br>value (4.7 kΩ)<br>Check that there are no cable breaks or<br>loose connections                                        |
| LOCAL INPUT<br>SHORTED  | Dente Contraction of the second second secon | Check that there are no cable short<br>circuits on the circuits.Check that the EOL resistor is the correct<br>value $(4.7 \text{ k}\Omega)$ Check that there are no Normally closed<br>switches connected to this circuit. |
| LOCAL OUTPUT<br>OPEN    | Differentia         Signature           201684010         14456                                                                                                    | Check the local Output (Sounder Circuit)<br>has an EOL resistor fitted<br>Check that the EOL resistor is the correct<br>value (4.7 kΩ)<br>Check that there are no cable breaks or<br>loose connections                     |
| LOCAL OUTPUT<br>SHORTED | Image: Constraint of the second second se                  | Check that there are no cable short<br>circuits on the circuits.<br>Check that there are no non-polarised<br>devices connected to the circuit.                                                                             |

## **12.7 PANEL INPUT AND CONVENTIONAL SOUNDER FAULTS**

1 ET

#### Nittan evolution 1 - Single loop touch screen panel

### **12.8 EVENT LOGS**

The Nittan evolution 1 event log has a capacity of 4096 events. It stores all faults & alarms that occur on the system.

| Faults are reported with a YELLOW Highlight.<br>The highlighted part gives the time & date and the general<br>fault information.<br>The table shows more detail of the fault<br>The left hand column shows the event number. | Log file  Street Description  Street Description  Street Descripti |
|----------------------------------------------------------------------------------------------------|----------------------------------------------------------------------------------------------------|
| Alarms are reported with a <b>RED</b> Highlight.                                                                                                    |                                                                                                    |
| The highlighted part gives the time & date and the Type of detector signalling alarm                                                                                                    | 2010         Ford: 0.04 - 0.00P DEVICE 41           2004         0.01 - 2.00F 1           2016/06/13         0.030 +                                                                                                    |
| The table shows more detail of the Alarm (Address, Device text label, zone, zone text label)                                                                                                    | 2071         Next         2         - LOCAL DEVICE 2           20w         2         - COME 2           20w         2         - COME 2           20w         2         - COME 2           20w         2         - COME 2           20w         2         - COME 2           20w         2         - COME 2           20w         2         - COME 2           20w         1         Dep 100 ppm           Action:         THENCE BUIZET                                                                                                    |
| The left hand column shows the event number.                                                                                                    |                                                                                                    |
| Test events are reported with a <b>GREEN</b> Highlight.                                                                                                    |                                                                                                    |
| The highlighted part gives the time & date and the Type of detector signalling alarm                                                                                                    | 2007     2007     2007     2007     2007     2007     2007     2007     2007     2007     2007     2007     2007     2007     2007     2007     2007     2007     2007     2007     2007     2007     2007     2007     2007     2007     2007     2007     2007     2007     2007     2007     2007     2007     2007     2007     2007     2007     2007     2007     2007     2007     2007     2007     2007     2007     2007     2007     2007     2007     2007     2007     2007     2007     2007     2007     2007     2007     2007     2007     2007     2007     2007     2007     2007     2007     2007     2007     2007     2007     2007     2007     2007     2007     2007     2007     2007     2007     2007     2007     2007     2007     2007     2007     2007     2007     2007     2007     2007     2007     2007     2007     2007     2007     2007     2007     2007     2007     2007     2007     2007     2007     2007     2007     2007     2007     2007     2007     2007     2007     2007     2007     2007     2007     2007     2007     2007     2007     2007     2007     2007     2007     2007     2007     2007     2007     2007     2007     2007     2007     2007     2007     2007     2007     2007     2007     2007     2007     2007     2007     2007     2007     2007     2007     2007     2007     2007     2007     2007     2007     2007     2007     2007     2007     2007     2007     2007     2007     2007     2007     2007     2007     2007     2007     2007     2007     2007     2007     2007     2007     2007     2007     2007     2007     2007     2007     2007     2007     2007     2007     2007     2007     2007     2007     2007     2007     2007     2007     2007     2007     2007     2007     2007     2007     2007     2007     2007     2007     2007     2007     2007     2007     2007     2007     2007     2007     2007     2007     2007     2007     2007     2007     2007     2007     2007     2007     2007     2007     2007     2007     2007     2007     2007     2007     2007     2007     2007         |
| The table shows more detail of the Alarm (Address, Device text label, zone, zone text label)                                                                                                    | Point         Optimization         Construction           Tores         000         - 2004 II         000           Point         243 - 100P DEVICE 243         2004 - 000 - 2004 I           Tores         001 - 2004 II         2004 III                                                                                                    |
| The left hand column shows the event number.                                                                                                    |                                                                                                    |
| When viewing the event log from the engineer menu, there is<br>an option to erase the event log by pressing the delete icon.                                                                                                 | Log file                                                                                                    |
| The panel will ask to confirm this action. Press tick to delete,<br>or cancel to leave the log in the panel.                                                                                                    | • •                                                                                                    |
| When viewed from the user menu, there is no delete option.                                                                                                    |                                                                                                    |

# **13 - STANDBY BATTERY REQUIREMENTS**

| 13.1 STANDBY BATTERY REQUIREMENTS   | 76 |
|-------------------------------------|----|
| 13.2 STANDBY BATTERY CALCULATION    | 76 |
| 13.3 PANEL & DEVICE LOOP CALCULATOR | 76 |

Nittan evolution 1 - Single loop touch screen panel

#### **13.1 STANDBY BATTERY REQUIREMENTS**

It is the responsibility of the system designer to choose batteries that will give the required system standby time. The following pages give the information needed to help determine the minimum battery requirements.

#### **13.2 STANDBY BATTERY CALCULATION**

In order to calculate the standby battery size required, the following formula can be used:-

Battery Size (Standby time in Amp Hours) =  $1.25 \times [(T_{SBY} \times I_{SBY}) + (D \times T_{ALM} \times I_{ALM})]$ 

#### Where:

- $T_{ALM}$  = Maximum time in hours required for the alarm [½ hour is most common time]
- = Total Alarm Current in amps (Includes panel current, loop current, Aux 28V current)
- T<sub>SBY</sub> = Standby time in hours for the system after mains failure [normally 24, 48 or 72 hr]
- ISBY = Quiescent current in amps (includes control panel in fault condition [because of mains failure], Loop Current in normal condition, AUX 28V current)
- D = Battery de-rating factor (assumed as 2 if no derating factor available from Battery manufacturer). This allows

for the inefficiency of the battery under high load conditions

#### **13.3 PANEL & DEVICE LOOP CALCULATOR**

It is the responsibility of the system designer to ensure the Loop loading is within the specified limits. Nittan Europe Ltd provide a Loop Calculator Program, screen image below, downloadable from nittan.co.uk, to assist with this. The currents calculated with this program can be used to help calculate the standby battery requirements.

| - Dataset                                                                                                    | -                                       |                               |                     |                                                 |                |                    | ATTAN       |
|----------------------------------------------------------------------------------------------------|-----------------------------------------|-------------------------------|---------------------|-------------------------------------------------|----------------|--------------------|-------------|
| and loss link                                                                                                    | - Servery                               |                               |                     |                                                 |                |                    |             |
| Tent law 3                                                                                                    | Ware 7 Evolution 1                      | * feet (1.12)                 | Loss Denses         | Marine of USA matern (H. 🐵                      |                |                    |             |
| Loome                                                                                                    |                                         |                               | Gry Deven Type      |                                                 | Gauges -       | Art                | Tatal Auro  |
| Cable Type 3                                                                                                    | No cable wincost                        |                               | 0. EV-P Optional of | mula Britellar                                  | 62+6           | 0.3eA              | Sec.        |
|                                                                                                    | All loses and the author bare           |                               | 1 EV-DP Taxel 2     | plical ankins denotion                          | 634            | 1.344              | Set.<br>Set |
| Lange Lander Danklautions 2 SV-H-ALIA RATE OF RELE-HEAR? LaTINE TURK                                                                                                    |                                         |                               |                     | E3nA                                            | -E2nA          | DeA<br>DeA         |             |
|                                                                                                    | 111 I I I I I I I I I I I I I I I I I I |                               |                     | T DETECTOR                                      | Edwi           | 0.2mh              | OnA-        |
| Construction     Construction     C |                                         | 6.2ml                         | 0.2mk               | Sect.                                           |                |                    |             |
|                                                                                                    |                                         |                               |                     | 5.0×4                                           | 0.3e4          | Bed.               |             |
|                                                                                                    |                                         |                               |                     | Clash<br>E.Smit                                 | 0.3eA<br>2.3eA | Devit.             |             |
| the random rates                                                                                                    | elbers 3 H D-                           |                               |                     | det has forue wit Sulder dector                 | 2mA            | 1.00               | 015         |
|                                                                                                    | Test Devices U Tatella                  | August Current Dock           |                     | 2017 BASE to use with Evolution detection       | 2ml            | Det.               | (but        |
| Colculate                                                                                                    |                                         |                               |                     | HOA Marcai Cal First with un ladation           | C Jack         | 1. Jack            | deck (      |
|                                                                                                    | Devener with SCIE 8 Tatal Au            | en Ganet - Sel.<br>Den Alerti |                     | PET thereased the Let Call Part with the laster | 626            | 0.2e4              | 0.4         |
|                                                                                                    | Contents                                | PTP MPDL                      | a syncrites         | ET Henual Gal Pierr                             | 62%            | 63nA               | 0.4         |
|                                                                                                    |                                         | 10                            | 0 EV-9C# #ES        | ET Waterpool Nerval Cel Ford                    | 6.2+4          | 0.2HA              | Ovin 1      |
|                                                                                                    |                                         |                               |                     | Hourtable Sounder Low Values)                   | 0.35mh         | And<br>And<br>Deck | Qu.h        |
|                                                                                                    |                                         |                               |                     | Mustale Southe High Velune)                     | Avdit D        | And.               | deA.        |
|                                                                                                    |                                         |                               |                     | war for une with Evolution anarcher             | Only           |                    | dui-        |
|                                                                                                    |                                         | -                             |                     | Sounder with integral Base Low Volume)          | 6264           | deck.              | 944         |
|                                                                                                    |                                         |                               |                     | Souther with released Barre (High Velume)       | A46.9          | # Bed              | 0.0         |
|                                                                                                    |                                         |                               |                     | de Los Valanti                                  | 6 2mA<br>8 2mA | and in the second  | 94          |
|                                                                                                    |                                         |                               | 10 AV 65.41 Setul   | de High Valuei                                  | 6.3mA          | 1.04.0             | Da.A        |

# **14 - CE INFORMATION**

| <b>CE</b> <sub>15</sub> <b>UK</b><br>0905 0359                                                                                        |
|----------------------------------------------------------------------------------------------------|
| Nittan Europe Limited.<br>Hipley Street, Old Woking, Surrey. GU22 9LQ                                                                 |
| 15                                                                                                    |
| CPR Certificate: 0905-CPR-00484<br>UKCA Certificate: 0359-UKCA-CPR-00006                                                              |
| EN54-2:1997+A1:2002 + A2: 2006<br>EN54-4:1997+A1:2002 + A2: 2006                                                                      |
| Control and indicating equipment for fire detection and fire alarm systems for buildings                                              |
| Nittan Evolution<br>EV1                                                                                                    |
| Provided options:                                                                                                    |
| Output to fire alarm devices<br>Delays to outputs<br>Fault signals from points<br>Disablement of addressable points<br>Test condition |
| Other Technical Data: See Doc: " Nittan Evolution Product file"<br>held by the manufacturer                                           |

## **15 - DOCUMENT MODIFICATION HISTORY**

| Issue | Date       | Changes                                                                                                    |
|-------|------------|----------------------------------------------------------------------------------------------------|
| 0     | 09/01/2015 | First Draft                                                                                                    |
| 1     | 27/11/2015 | Added new Cause & Effect screens (Destination panel screen)<br>Mentioned panel is for indoor use only<br>Added charger fault picture<br>Added TCP/IP configuration screen<br>Deleted Tone A / Tone B selection from device option screen (not used)<br>Added Turn Delay on / off instructions<br>Updated zone disablement icons<br>Added System Fault Reset<br>Corrected minimum working voltage to 19.5V<br>Added note that LED flash on by default                                                                                                    |
| 2     | 05/02/2016 | Change Evolution 1 to evolution 1 throughout.<br>Para 1.4 - Amended End of Life statement for WEEE<br>Para 2.5 - Amend Image<br>Para 4.1 - Second Paragraph. Note for power limitation.<br>Para 7.8 - Add word "Heat" for EV-PH.<br>Para 7.8 - Add roducts EV-DPH-A2R & EV-DPH-CS products<br>Para 7.8 - Add product EV-SCM<br>Para 7.8 - Correct image for EV-PS. Previously EV-P image.<br>Para 13.1 & 13.2 - Rearranged<br>Para 13.3 - Added reference to Nittan Loop Calculator<br>Para 13.4 - Add EV-DPH<br>Simplified Battery calculation & added battery derating factor<br>Corrected Accessing the panel section<br>Corrected Fire relay information<br>Added ferrite tube to Mains Connection Diagram |
| 3     | 16/3/2016  | Removed incorrect 17Ah Battery reference. Added Battery manufacturer's Part No.                                                                                                    |
| 4     | 23/5/2016  | <ul> <li>Updated screen photos for clearer images</li> <li>Changed front page photo to show correct label version</li> <li>Section 5.6 add a note: "The clear plastic cover must always be refitted over the mains terminals after the mains cables are connected".</li> <li>Section 5.7 Connecting Battery –modify the image on Page 26 to show the battery with fused in link.</li> <li>Section 6.4.1 Soft Addressing –add note: "Complete programming kit, with Lead and Adaptor is available".</li> <li>Section 11.6, 11.7 TCP/IP &amp; Cloud –add note: "Nittan Portal to support TCP/IP &amp; Cloud is a future Development".</li> </ul>                                                                 |
| 5     | 18/9/2019  | <ul> <li>Section 5.6 correct error (Refer to "Connecting the Mains Power" in Section 5.0 to 5.6)</li> <li>Section 5.7 add a note: "Failure to install as above may damage the Panel and will invalidate the Warranty".</li> <li>Section 5.7 add text: "For further details on Battery Calculation, please refer to Section 13.2.</li> </ul>                                                                                                    |
| 6     | 06/12/2019 | Section 2.4: Corrected IMAXA value from 4.1 to 1.4A (typo)                                                                                                    |
| 7     | 07/06/2021 | Section 14: UKCA Certificate information added.                                                                                                    |